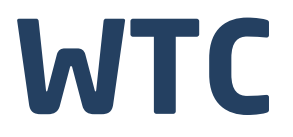

**Präzisionswaagen WTC 200 Präzisionswaagen WTC 600.1 Präzisionswaagen WTC 2000 Präzisionswaagen WTC 3000** 

# Bedienungsanleitung

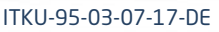

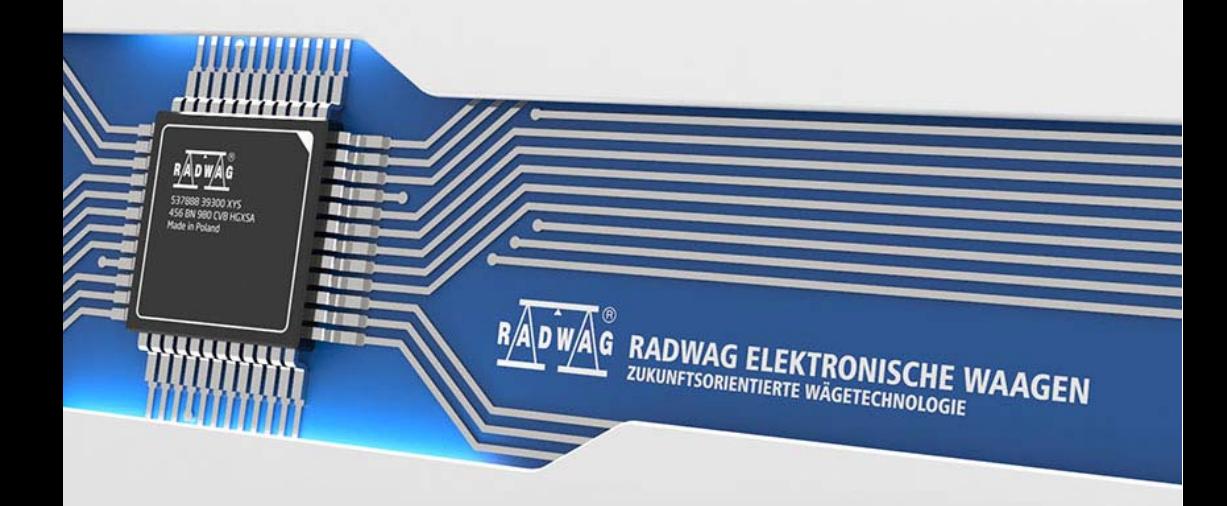

## JULY 2017

### **Inhaltsverzeichnis**

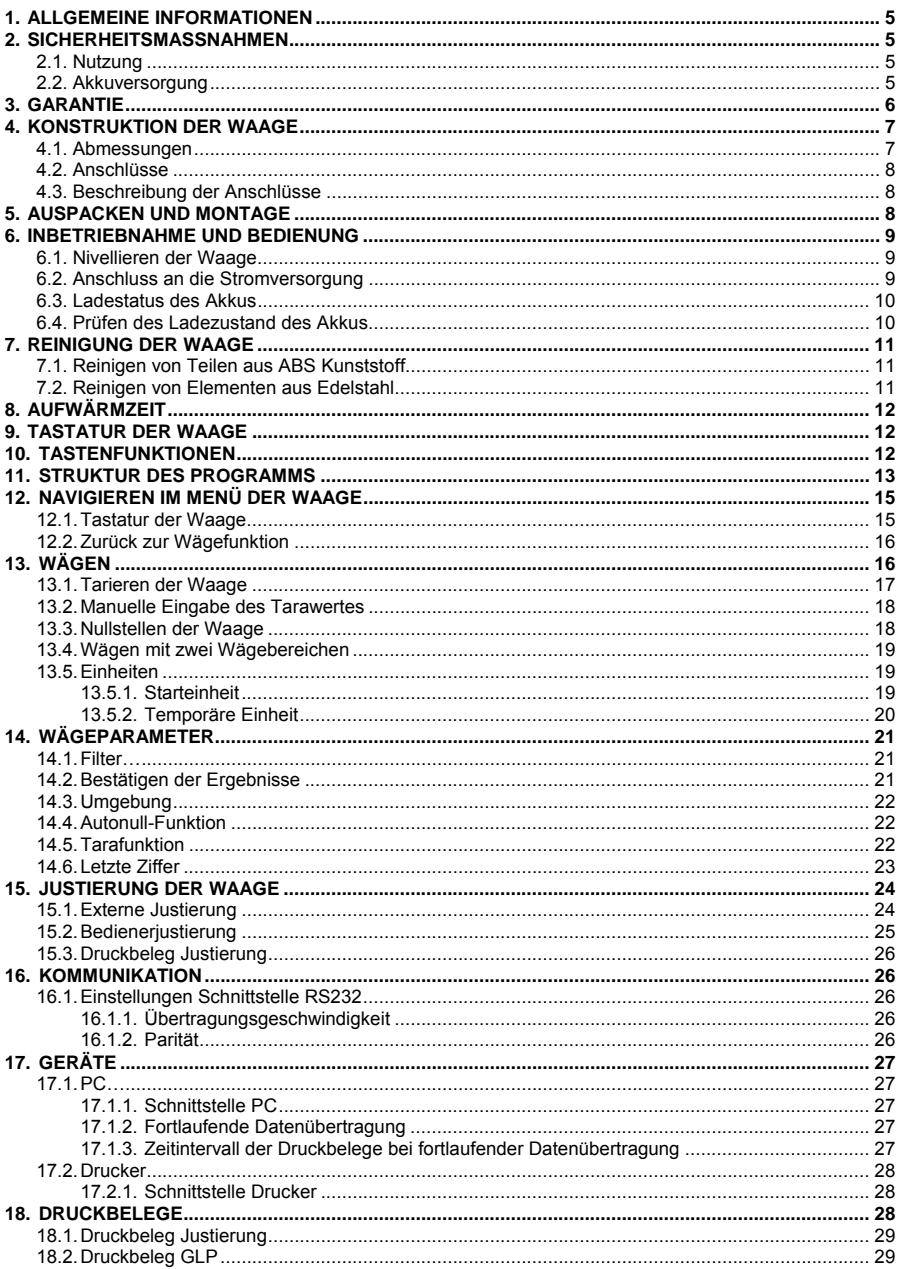

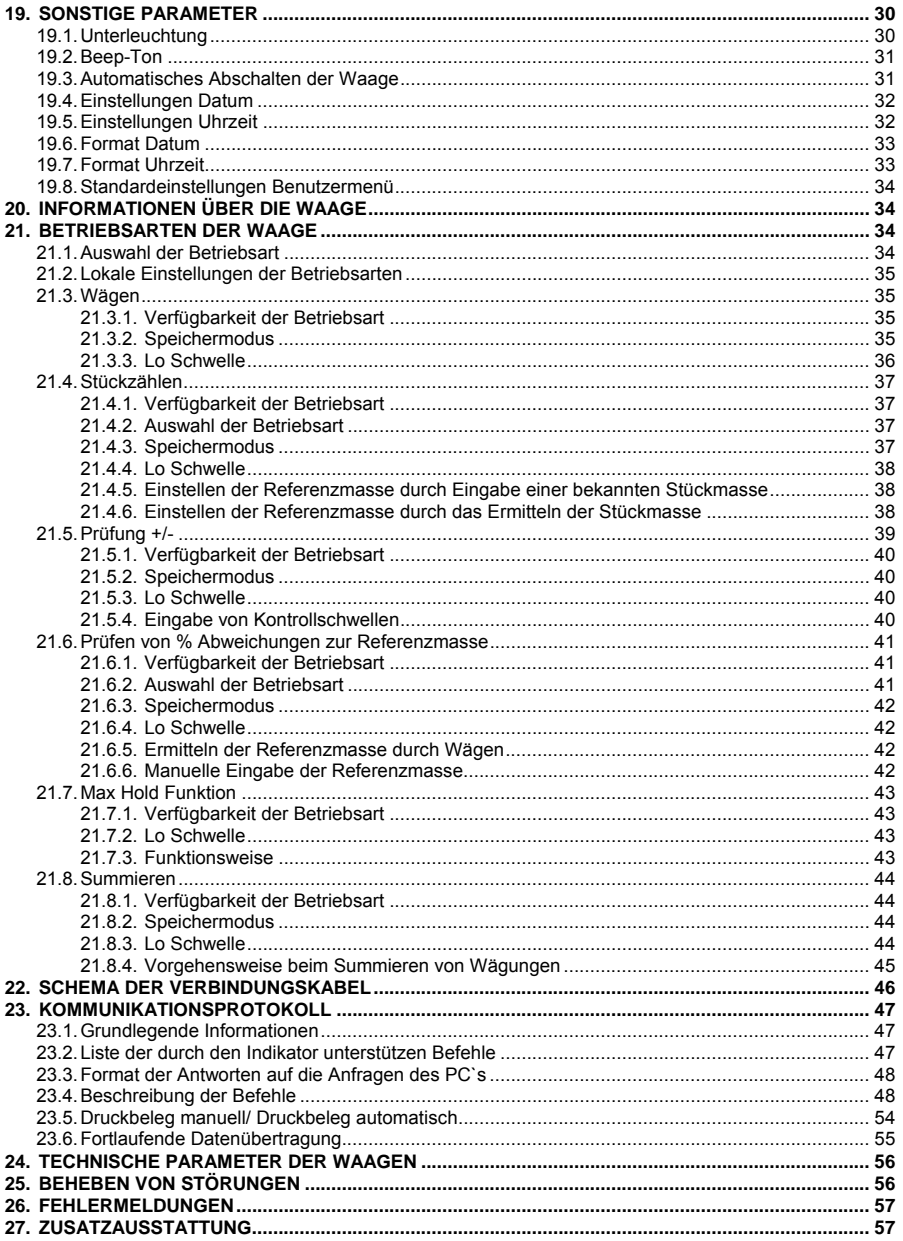

## <span id="page-4-1"></span><span id="page-4-0"></span>**1. ALLGEMEINE INFORMATIONEN**

Die Präzisionswaage WTC wurde zum schnellen und präzisen Ermitteln der Masse in Laborumgebung entwickelt.

Die Waage WTC ist mit einer Waagschale aus Edelstahl und einem Windschutz gegen ungünstige Luftströme ausgestattet. Ein großer, deutlicher LCD-Display sorgt für optimale Präsentation der Ergebnisse von Wägungen. Die Waage ist mit einem internen Akku ausgestattet und kann auch an Standorten ohne Stromversorgung eingesetzt werden.

Die Waage WTC ist mit den nachfolgenden Kommunikationsschnittstellen ausgestattet: RS 232, USB Typ A, USB Typ B zum Anschließen von externen Geräten (Drucker, PC, USB Datenträger).

### <span id="page-4-2"></span>**2. SICHERHEITSMASSNAHMEN**

#### <span id="page-4-3"></span>**2.1. Nutzung**

- A. Vor dem Gebrauch ist es notwendig diese Gebrauchsanweisung sorgfältig durchzulesen, um die Anwendung gemäß dem Verwendungszweck zu gewährleisten
- B. Ein zur Außerbetriebnahme vorgesehenes Gerät ist gemäß den gültigen, örtlichen Vorschriften am Ort der Anwendung zu entsorgen.

#### <span id="page-4-4"></span>**2.2. Akkuversorgung**

Die Waagen **WTC** können mit Akkus vom Typ **NiMH** (Nickel-Metallhydrid-Akkumulator, eng. *nikel metal hydride*) mit Kapazitäten von **1800** bis **2800mAh** betrieben werden.

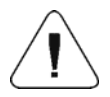

**Beim längeren Aufbewahren (Lagerung) des Gerätes in einer niedrigen Temperatur dürfen die im Gerät eingebauten Akkus nicht vollständig entladen werden.** 

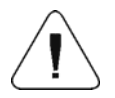

**Ein Austausch der Akkus kann ausschließlich vom Hersteller des Gerätes bzw. von dazu autorisierten Personen ausgeführt werden.**

<span id="page-5-0"></span>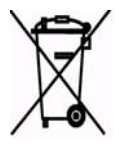

**Verbrauchte, vollständig entladene Akkus müssen in speziell gekennzeichneten Behältern oder in Sammelstellen für derartige Abfälle bzw. Verkaufsstellen entsorgt werden. Der Benutzer ist rechtlich verpflichtet verbrauchte Akkumulatoren entsprechend zu entsorgen.** 

#### *Bemerkung:*

*Die Kennzeichnung auf dem Akku bestimmt den Gehalt von schädlichen Stoffen: Pb = Blei, Cd = Cadmium, Hg = Quecksilber.* 

### <span id="page-5-1"></span>**3. GARANTIE**

- A. RADWAG verpflichtet sich zur Reparatur bzw. zum Austausch von Teilen, die Produktion- bzw. Konstruktionsfehler aufweisen
- B. Die Feststellung von Mängel nicht eindeutiger Herkunft sowie die Entscheidung über die Art deren Beseitigung kann ausschließlich unter Teilnahme der Vertreter des Herstellers und des Benutzers stattfinden
- C. RADWAG übernimmt keine Verantwortung für Beschädigungen bzw. Sachschäden resultierend aus nicht autorisierten oder nicht fachgemäßen Durchführen von Produktionsprozessen bzw. **Servicetätigkeiten**
- D. Die Garantie wird ausgesetzt bei:
	- mechanischen Beschädigungen resultierend aus nicht fachgerechten Nutzung der Waage, thermischen und chemischen Beschädigungen, Schäden verursacht durch Entladungen in der Atmosphäre, Überspannungen im Stromnetz und aus sonstigen Zufallsereignissen,
	- Wartungstätigkeiten (Reinigung der Waage).
- E. Die Garantie erlischt, wenn:
	- die Reparatur nicht im autorisierten Kundendienst durchgeführt wird,
	- der Kundendienst in mechanischen oder elektronischen Konstruktion der Waage Eingriffe von nicht Befugten feststellt,
	- von der Waage die Werkssiegel entfernt wurden.
- F. Garantiezeit für die mit dem Gerät mitgelieferten Akkus beträgt 12 Monate.
- G. Detaillierte Garantiebedingungen finden Sie in der Servicekarte.
- H. Telefonischer Kontakt zum autorisierten Service: +49 (0) 2103 9413231.

## <span id="page-6-1"></span><span id="page-6-0"></span>**4. KONSTRUKTION DER WAAGE**

### <span id="page-6-2"></span>**4.1. Abmessungen**

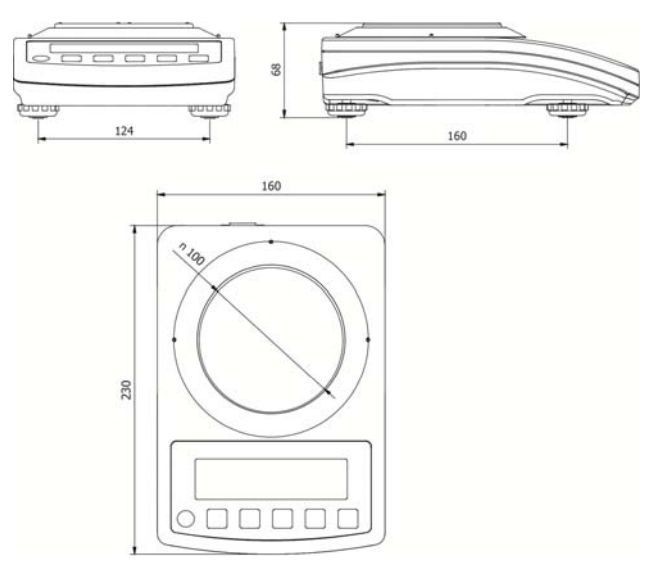

*Abb.1. Abmessungen Waage WTC 200.* 

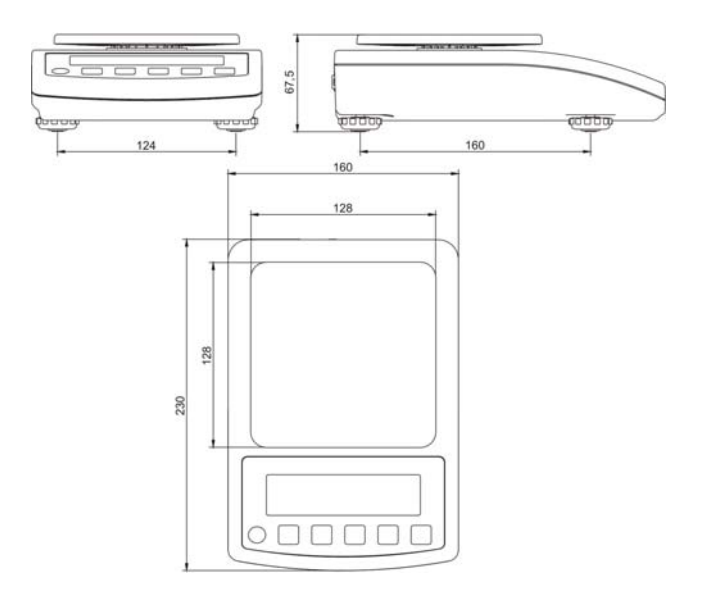

*Abb.2. Abmessungen Waage WTC 600.1, WTC 2000, WTC 3000.* 

#### <span id="page-7-1"></span><span id="page-7-0"></span>**4.2. Anschlüsse**

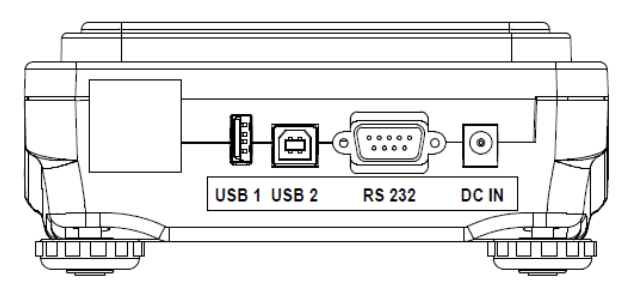

*Abb. 3. Anschlüsse* 

*DC IN - Anschluss Stromversorgung RS232 - Anschluss Schnittstelle RS 232 USB 2 - USB Anschluss Typ "Device"*  USB 1 - USB Anschluss Typ "Host"

### <span id="page-7-2"></span>**4.3. Beschreibung der Anschlüsse**

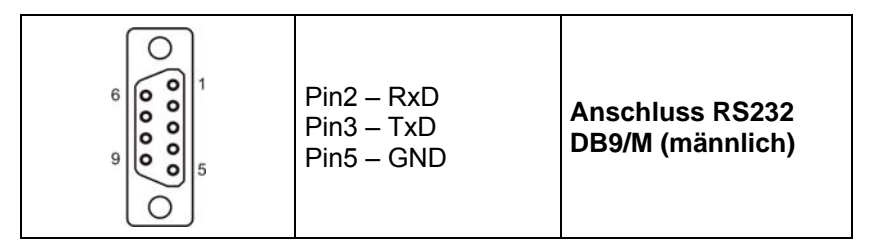

### <span id="page-7-3"></span>**5. AUSPACKEN UND MONTAGE**

- A. Die Waage aus der Werksverpackung herausnehmen
- B. Die Waage am Einsatzort auf flachen und stabilen Untergrund, fern von Wärmequellen aufstellen,
- C. Die Waagschale und den Windschutz gemäß Abbildung 4 installieren.

<span id="page-8-0"></span>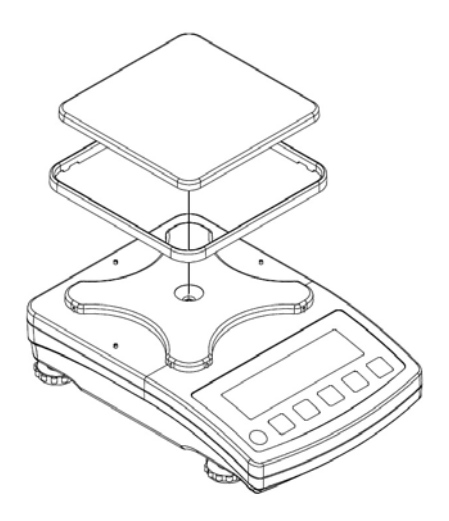

*Abb. 4. Montage Waage* 

### <span id="page-8-1"></span>**6. INBETRIEBNAHME UND BEDIENUNG**

#### <span id="page-8-2"></span>**6.1. Nivellieren der Waage**

Nach Auspacken und Zusammenbau der Waage, muss sie nivelliert werden. Zum Nivellieren der Waage dienen einstellbare Standfüße und die in der Waage eingebaute Libelle. Durch drehen der Standfüße muss die Luftblase in der Libelle in eine zentrale Lage gebracht werden.

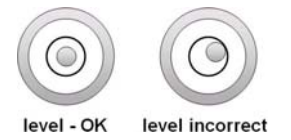

#### <span id="page-8-3"></span>**6.2. Anschluss an die Stromversorgung**

#### *Bemerkung:*

*Der Anschluss der Waage an die Stromversorgung darf ausschließlich mit Hilfe des mitgelieferten Originalnetzteils erfolgen. Die Nennspannung des Netzteils (siehe Typenschild) muss mit der Nennspannung der Versorgungsnetzes übereinstimmen.* 

Um die Stromversorgung der Waage herzustellen ist das Netzteil in eine Steckdose zu stecken und der Versorgungsstecker in den Anschluss auf der Rückwand des Gehäuses der Waage anzuschließen.

ტ

<span id="page-9-0"></span>Nach anschließen der Stromversorgung die Waage mit der Taste einschalten. Die gleiche Taste dient zum Ausschalten der Waage.

Nach Einschalten der Waage wird ein Test des Displays der Waage durchgeführt (für eine kurze Zeit werden alle Elemente und Symbole angezeigt), anschließend wird die Bezeichnung und die Programmnummer angezeigt, danach wird die Masseanzeige auf null gestellt (der Ziffernschritt hängt vom Typ der Waage ab).

Wird die Masseanzeige nach der Stabilisierung keinen Nullwert anzeigen, ist

die Taste  $\left\lfloor \frac{10+1}{2} \right\rfloor$ zu betätigen.

#### <span id="page-9-1"></span>**6.3. Ladestatus des Akkus**

Die Waage ist in der Standardausführung mit einem internen Akku ausgestattet. Der Ladestatus des Akkus wird mit dem Symbol **im** oberen Teil des Displays angezeigt.

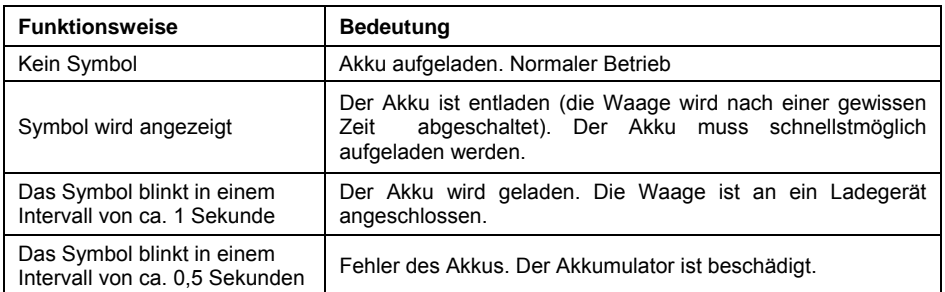

#### <span id="page-9-2"></span>**6.4. Prüfen des Ladezustand des Akkus**

- Esc • Gleichzeitig die Tasten  $\lfloor \frac{F}{2} \rfloor$  und  $\lfloor \frac{+T^*}{2} \rfloor$  betätigen.
- Auf dem Display der Waage wird für 2 Sekunden der Ladezustand des Akkus in **%** angezeigt.
- Nach Anzeige des Status des Akkus kehrt die Waage automatisch zum Hauptfenster zurück.

## <span id="page-10-1"></span><span id="page-10-0"></span>**7. REINIGUNG DER WAAGE**

Um die Waage nicht zu beschädigen, muss die Waagschale und sonstige bewegliche Teile der Waage abgebaut werden, je nach Typ der Waage (siehe Beschreibung im Punkt: Auspacken und Montage).

#### *Bemerkung:*

*Das Reinigen der montierten Schale kann zur Beschädigung der Waage führen.* 

#### <span id="page-10-2"></span>**7.1. Reinigen von Teilen aus ABS Kunststoff**

Das Reinigen von trockenen Flächen erfolgt mit sauberen, trockenen Tüchern aus Zellstoff bzw. Baumwolle, die keine Streifen und Farbrückstände hinterlassen, es kann auch eine Lösung aus Wasser und Reinigungsmittel (Seife, Spülmittel, Glasreiniger) verwendet werden, beim Reinigen nicht zu fest drücken, die gereinigte Fläche abwischen und anschließend trocknen. Bei Bedarf den Reinigungsvorgang wiederholen.

Bei schwer zu reinigenden Verschmutzungen: Reste von Klebstoff, Gummi, Teer, Polyurethanschaumstoff etc. können spezielle Reinigungsmittel auf Basis einer Mischung von aliphatischen Kohlenwasserstoffen, die den Kunststoff nicht auflösen, verwendet werden. Vor der Anwendung des Reinigungsmittels wird empfohlen eine Anwendungsprobe auf allen Flächen vorzunehmen. Es dürfen keine Reiniger mit Scheuermitteln verwendet werden.

### <span id="page-10-3"></span>**7.2. Reinigen von Elementen aus Edelstahl**

Beim Reinigen von Edelstahl dürfen keine Reinigungsmittel verwendet werden, die ätzende, chemische Inhaltsstoffe enthalten, z.B. Bleichmittel (Chlor). Es dürfen keine Reiniger mit Scheuermitteln verwendet werden. Verschmutzungen sind stets mit einem Tuch aus Mikrofasern zu entfernen, weil so das Verkratzen der zu reinigenden Flächenbeschichtung ausgeschlossen werden kann.

Bei der täglichen Pflege und Entfernen von kleinen Flecken ist folgendermaßen vorzugehen:

- 1. Verschmutzungen mit einem in warmen Wasser getauchten Tuch entfernen.
- 2. Um bessere Resultate zu erzielen können ein paar Tropfen Spülmittel hinzugegeben werden.

## <span id="page-11-1"></span><span id="page-11-0"></span>**8. AUFWÄRMZEIT**

- Zum ordnungsmäßigen Betrieb des Gerätes muss die Raumtemperatur zwischen +15 $^{\circ}$ C ÷ +30 $^{\circ}$ C liegen;
- Nach Einschalten des Gerätes beträgt die Aufwärmzeit 30 Minuten;
- Während der Stabilisierung der Temperatur der Waage können sich die anzeigten Werte verändern;
- Die Justierung der Waage vom Bediener sollte nach Ablauf der Aufwärmzeit erfolgen;
- Veränderungen der Temperatur und der Feuchtigkeit während des Betriebes der Waage können Fehler verursachen, die mit Hilfe der Bedienerjustierung abgestellt werden können.

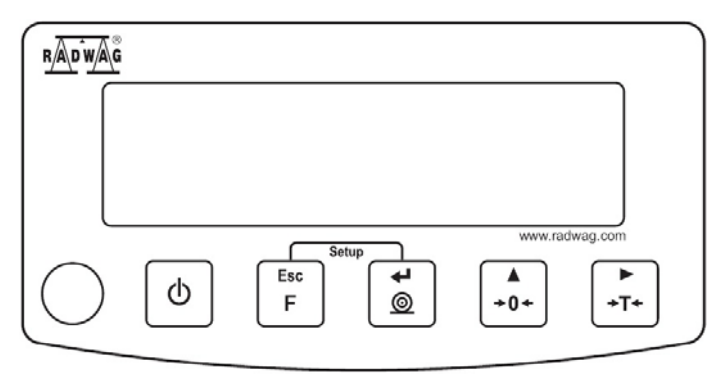

## <span id="page-11-2"></span>**9. TASTATUR DER WAAGE**

*Abb. 5. Tastatur Waage der Serie WTC*

### <span id="page-11-3"></span>**10. TASTENFUNKTIONEN**

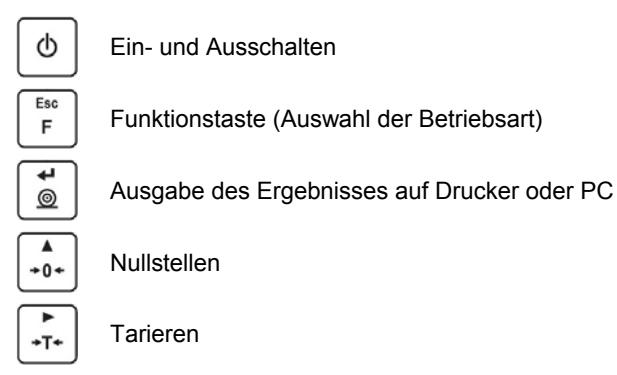

#### <span id="page-12-0"></span>*Bemerkung:*

Esc *Nach Öffnen des Menüs der Waage (Tasten und ) verändern sich die Funktionen der einzelnen Tasten. Die Funktionsweise ist im weiteren Teil der Bedienungsanleitung beschrieben.* 

### <span id="page-12-1"></span>**11. STRUKTUR DES PROGRAMMS**

Die Struktur des Hauptmenüs des Programms wurde in Funktionsgruppen unterteilt. In jeder Gruppe befinden sich nach Themen gruppierte Parameter.

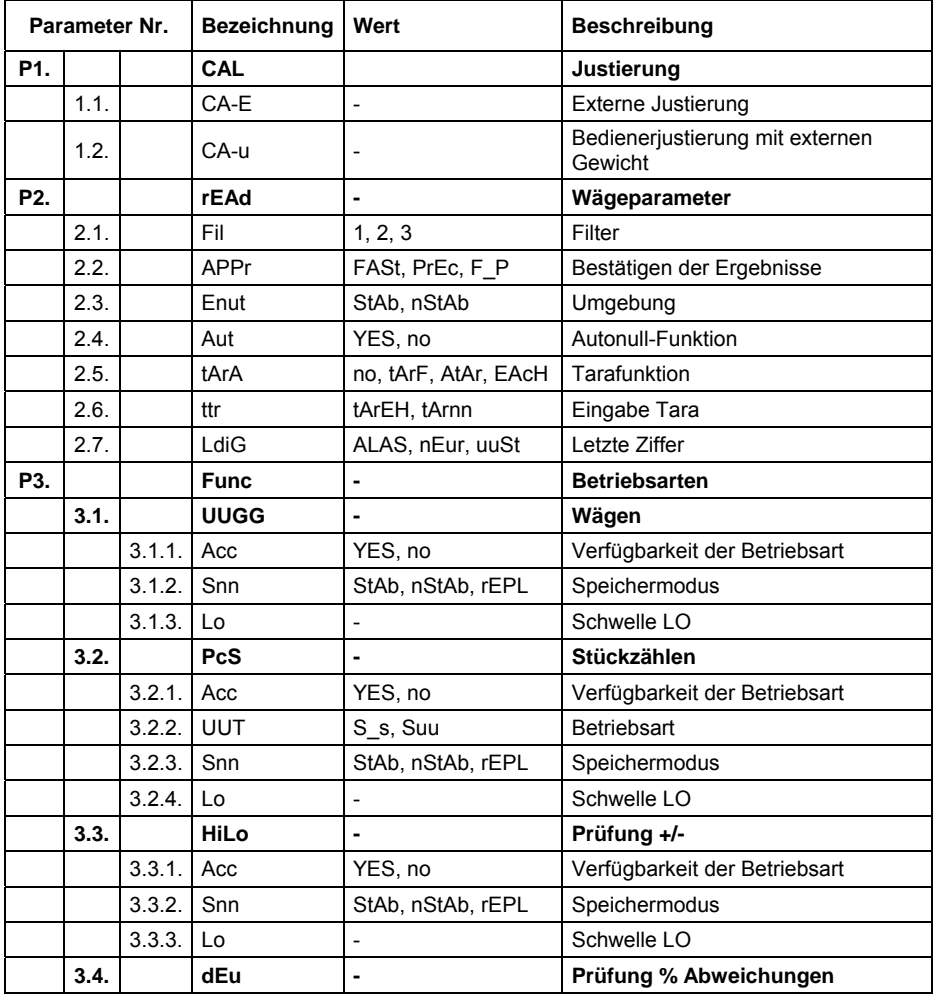

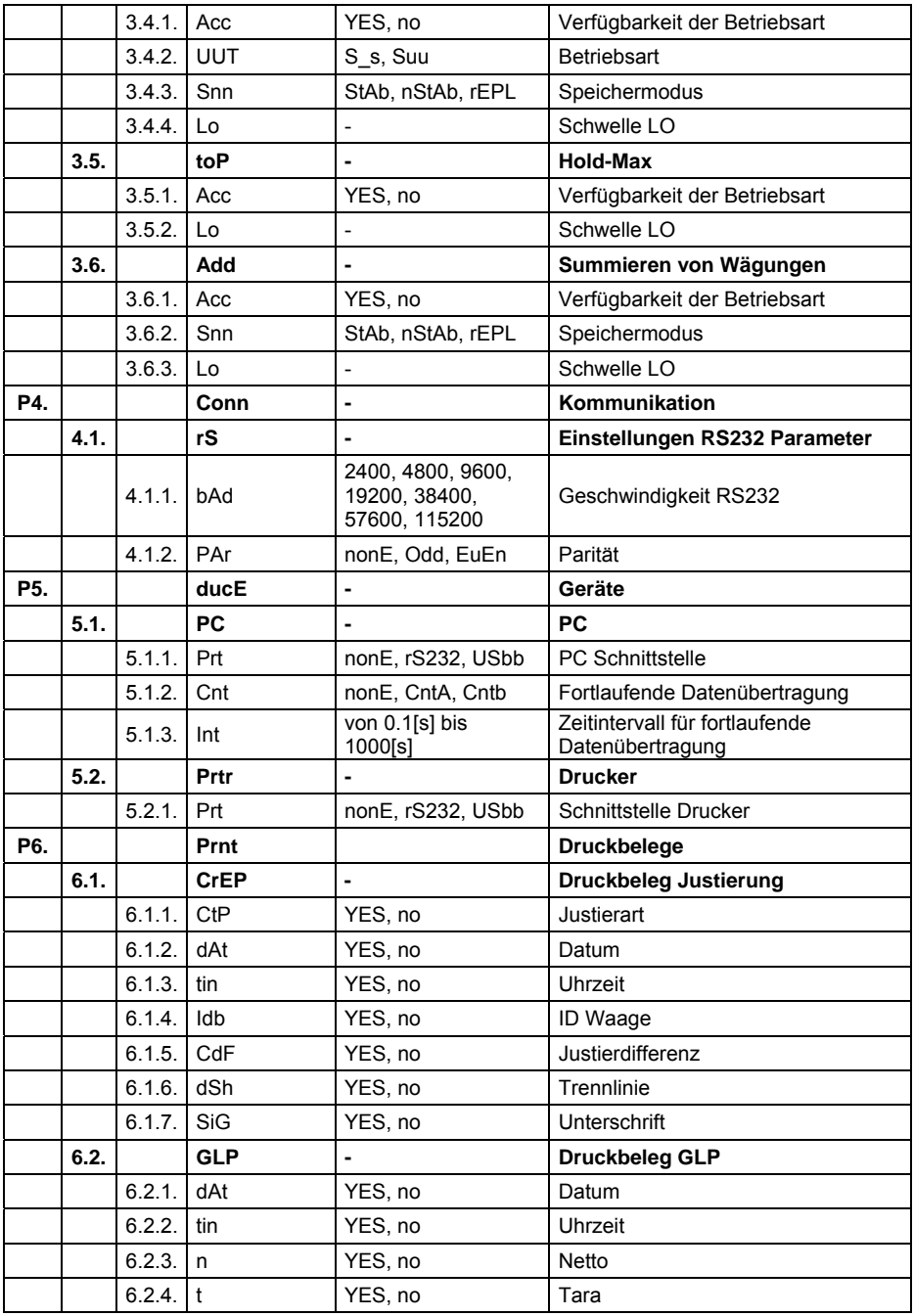

<span id="page-14-0"></span>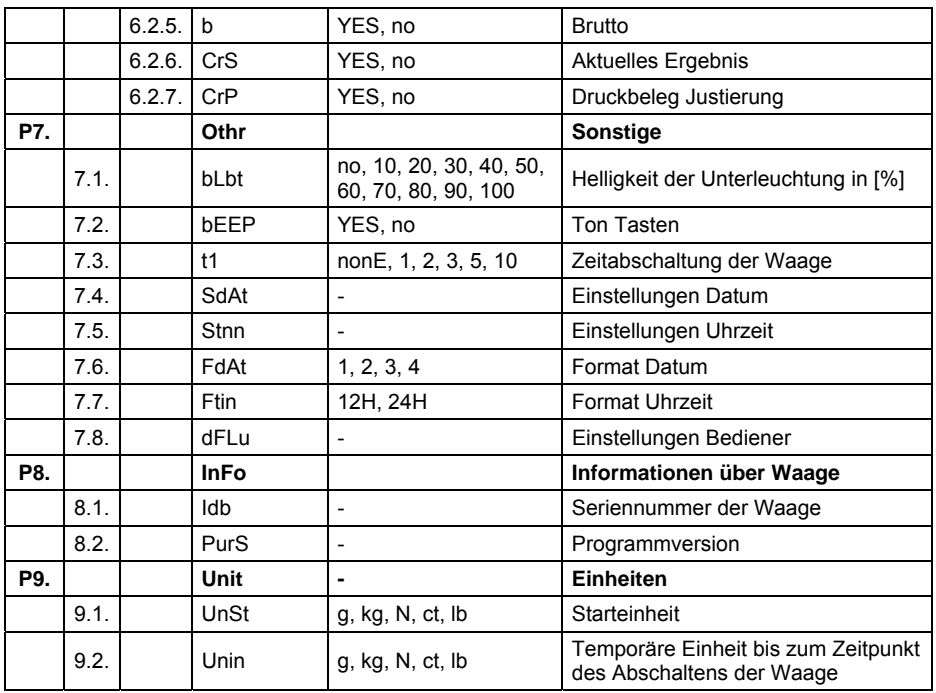

## <span id="page-14-1"></span>**12. NAVIGIEREN IM MENÜ DER WAAGE**

Der Bediener navigiert im Menü mit Hilfe der Tastatur der Waage.

### <span id="page-14-2"></span>**12.1. Tastatur der Waage**

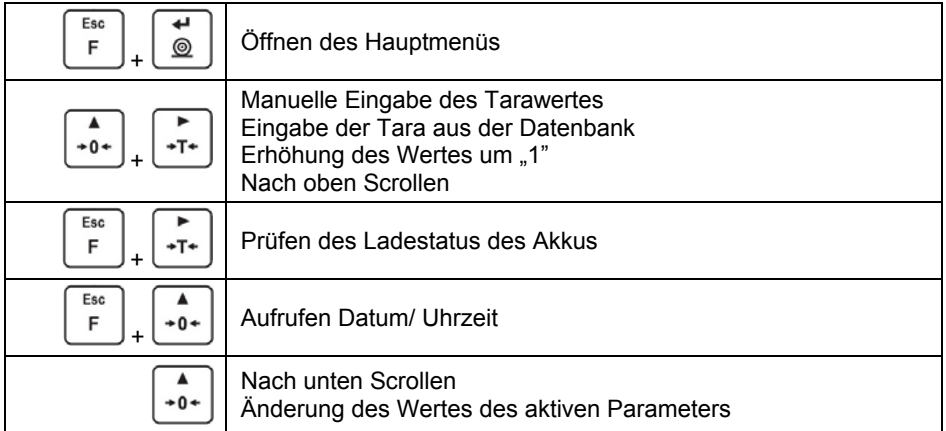

<span id="page-15-0"></span>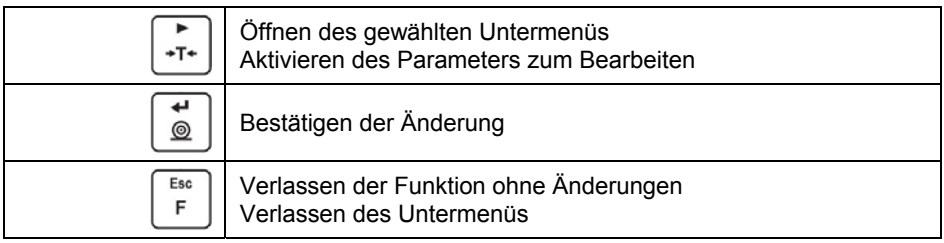

#### <span id="page-15-1"></span>**12.2. Zurück zur Wägefunktion**

Die im Speicher der Waage eingegebenen Änderungen werden im Menü automatisch nach Rückkehr zum Hauptfenster gespeichert. Das Hauptfenster

Esc

wird nach mehrmaligen Betätigen der Taste  $\boxed{\phantom{a}}$  aufgerufen.

### <span id="page-15-2"></span>**13. WÄGEN**

Das Wägegut auf die Waagschale legen. Nach Anzeigen des Symbols kann das Ergebnis abgelesen werden. Maßnahmen zum Sichern einer langen Nutzungsdauer und der Richtigkeit der Messung der Masse:

• Die Waagschale ist sanft und ohne Stöße zu belasten:

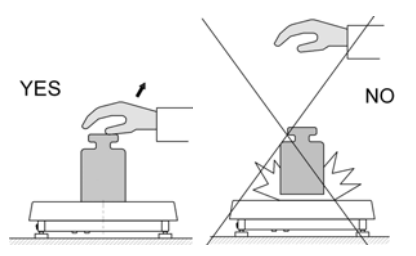

• Das Wägegut mittig auf die Waagschale auflegen (die Exzentrizitätsfehler werden in der Norm EN 45501 Pkt. 3.5 und 3.6.2 beschrieben):

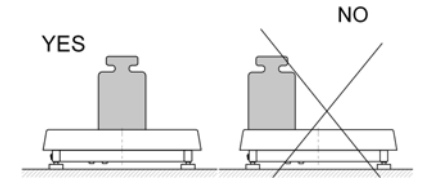

<span id="page-16-0"></span>• Die Waagschale nicht mit geballter Kraft belasten:

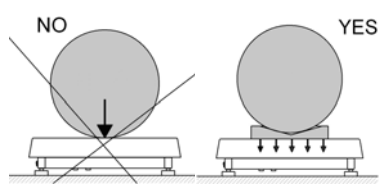

• Seitliche Belastung der Waage vermeiden, vor allem seitliche Stöße:

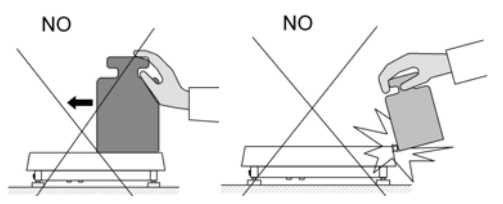

#### <span id="page-16-1"></span>**13.1. Tarieren der Waage**

Beim Ermitteln der Nettomasse die Verpackung auflegen und nach der Stabilisierung der angezeigten Masse die Taste <sup>+T+</sup> betätigen (die Masseanzeige kehrt zum Null zurück und es wird das Symbol **Net** im linken, oberen Teil des Displays angezeigt):

> $N<sub>0</sub>$ М

 $+0+$ 

$$
\sim 8.050
$$

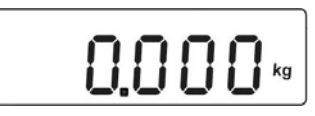

Nach Auflegen des Wägegutes wird auf der Anzeige der Waage die Nettomasse angezeigt. Das Tarieren kann mehrmals im ganzen Wägebereich der Waage durchgeführt werden. Beim Benutzen der Tarierfunktion ist zu berücksichtigen, dass der maximale Messbereich der Waage nicht überschritten wird. Nach Abnehmen des Wägegutes und der Verpackung wird auf dem Display ein Wert bestehend aus der Summe der tarierten Massen mit einem Minuszeichen angezeigt.

#### *Bemerkung:*

*Der Tariervorgang kann nicht ausgeführt werden, wenn auf dem Display der Waage ein negativer Wert der Masse bzw. ein Nullwert angezeigt wird. In diesem Fall wird die Meldung <Err3> angezeigt und ein kurzer Signalton ausgegeben.* 

#### <span id="page-17-1"></span><span id="page-17-0"></span>**13.2. Manuelle Eingabe des Tarawertes**

- Gleichzeitig die Tasten  $\left[\begin{array}{c} * & * \\ * \end{array}\right]$  und  $\left[\begin{array}{c} * & * \\ * \end{array}\right]$  betätigen. **Net** select a digit ,,,,,,,,, **Net** select a digit value Mit Hilfe der Tasten  $\begin{bmatrix} *0 & * \end{bmatrix}$  und  $\begin{bmatrix} *T & * \end{bmatrix}$  den Wert der Tara einstellen. • Die Taste betätigen,
- Die Waage kehrt in den Wägemodus zurück und auf dem Display wird der eingegebene Tarawert mit einem "-" Zeichen angezeigt,
- Die Tara kann zum beliebigen Zeitpunkt beim Wägen eingegeben werden.

### *Bemerkung:*

*Der Tarawert kann manuell nicht eingegeben werden, wenn im Speicher der Waage bereits ein anderer Tarawert eingegeben wurde. In diesem Fall wird die Meldung <Err3> angezeigt und ein kurzer Signalton ausgegeben.* 

### <span id="page-17-2"></span>**13.3. Nullstellen der Waage**

Um die angezeigte Massemessung nullzustellen ist die Taste zu drücken. Auf dem Bildschirm erscheint die nullgestellte Masseanzeige und die Symbole:  $\rightarrow 0$  und  $\rightarrow \rightarrow$ . Das Nullstellen ist nur bei einer stabilen Lage der Anzeige möglich.

### *Bemerkung:*

*Das Nullstellen der Anzeige ist möglich nur im Bereich bis zu ±2% der maximalen Belastung der Waage. Ist der nullzustellende Wert größer als ±2% der maximalen Belastung wird auf dem Display die Meldung Err2 ausgegeben.*

### <span id="page-18-1"></span><span id="page-18-0"></span>**13.4. Wägen mit zwei Wägebereichen**

Der Übergang vom Wiegen im **ersten Bereich** zum Wiegen im **zweiten Bereich** erfolgt automatisch ohne Teilnahme des Bedieners (nach Überschreiten der maximalen Schwelle des **ersten Bereichs**).

Das Wägen im zweiten Bereich wird durch die Waage mit einem Tag in der linken oberen Ecke des Displays signalisiert.

Nach Abnehmen des Wägegutes kehrt die Waage zu null zurück. Das Wägen erfolgt mit der Genauigkeit des **zweiten Bereiches** bis zum Zeitpunkt der Rückkehr zu null.

$$
^{\sim}7520.04\,\mathrm{s}
$$

Das Zurückstellen vom **zweiten Bereich** zum Wägen im **ersten Bereich**  erfolgt automatisch nach der Abnahme der Belastung von der Waagschale und Eintritt in den Bereich von Autonull – es wird das Symbol  $\rightarrow 0^+$  angezeigt. Das Symbol des zweiten Bereiches wird ausgeblendet und die Waage wird auf Wägen mit der Genauigkeit des **ersten Bereiches** zurückgestellt.

### <span id="page-18-2"></span>**13.5. Einheiten**

In der Parametergruppe **<P9.Unit>** können vom Bediener die Starteinheit und die temporäre Einheit geändert werden. Das Ändern der Einheit von [g] ist beim Wägen oder Arbeiten in anderen Betriebsarten möglich. Eine Ausnahme bilden die Betriebsarten "Stückzählen" und "Prozentwägen", in denen eine Änderung der Einheit nicht möglich ist.

### <span id="page-18-3"></span>**13.5.1. Starteinheit**

Einstellungen der Einheit, mit der das Gerät nach dem Einschalten startet.

### **Vorgehensweise:**

- Das Untermenü **<P9.Unit / 9.1.UnSt>** öffnen,
- Nach Drücken der Taste  $\begin{bmatrix} +0^+ \\ 0 \end{bmatrix}$  werden auf dem Display die einzelnen Einheiten angezeigt.

#### <span id="page-19-0"></span>**Auswahlbereich:**

- A. Ist die Haupteinheit [kg] können vom Bediener die nachfolgenden Einheiten ausgewählt werden: [kg, lb, N] *bei geeichten Waagen ist [lb] nicht verfügbar*,
- B. Ist die Haupteinheit [g] können vom Bediener die nachfolgenden Einheiten ausgewählt werden: [g, ct, lb] *bei geeichten Waagen ist [lb] nicht verfügbar*.
- Nach Auswahl der Starteinheit die Taste  $\Box$  betätigen und zum **Fsc** Hauptfenster mit der Taste  $\bigcup_{n=1}^{\infty}$ zurückkehren.

• Die Waage wird nach dem nächsten Einschalten mit der eingestellten Starteinheit hochgefahren.

#### <span id="page-19-1"></span>**13.5.2. Temporäre Einheit**

Die Auswahl der temporären Einheit wird bis zum Zeitpunkt des Aus- und Einschaltens der Waage gelten.

#### **Vorgehensweise:**

• Das Untermenü **<P9.Unit / 9.2.Unin>** öffnen,

• Nach Drücken der Taste  $\begin{bmatrix} +0^+ \\ 0 \end{bmatrix}$  werden auf dem Display die einzelnen Einheiten angezeigt.

#### **Auswahlbereich:**

- A. Ist die Haupteinheit [kg] können vom Bediener die nachfolgenden Einheiten ausgewählt werden: [kg, lb -*bei geeichten Waagen ist* , N] nicht verfügbar.
- B. Ist die Haupteinheit [g] können vom Bediener die nachfolgenden Einheiten ausgewählt werden: [g, ct, lb -*bei geeichten Waagen nicht verfügbar*].
- Nach Auswahl der Starteinheit die Taste **betätigen und zum** Hauptfenster mit der Taste zurückkehren.

## <span id="page-20-1"></span><span id="page-20-0"></span>**14. WÄGEPARAMETER**

Der Benutzer kann die Waage an die Umgebungsbedingungen (Filterstufe) bzw. eigene Bedürfnisse (Autonull, Tarawert) anpassen. Diese Parameter befinden sich in der Gruppe **<P2.rEAd>**. Diese Funktionen helfen dem Bediener bei der Anpassung der Waage an die Umgebungsbedingungen, unter denen die Waage betrieben wird.

### <span id="page-20-2"></span>**14.1. Filter**

- Das Untermenü **<P2.rEAd / 2.1.FiL>** öffnen,
- Nach Drücken der Taste  $\begin{bmatrix} +0^+ \\ 0 \end{bmatrix}$  werden auf dem Display die einzelnen Werte der Filter angezeigt: **1** - schnell, **2** - normal, **3** – langsam,
- Den gewünschten Wert mit der Taste **bestätigen und zum** Hauptfenster zurückkehren.

### *Bemerkung:*

*Je höher der Filtergrad, desto länger ist die Stabilisierungszeit des Ergebnisses.* 

### <span id="page-20-3"></span>**14.2. Bestätigen der Ergebnisse**

Der Parameter bezieht sich auf die Geschwindigkeit der Stabilisierung des Messergebnisses. Je nach der gewählten Option ist die Zeitdauer der Wägung kürzer oder länger.

#### **Vorgehensweise:**

• Das Untermenü **<P2.rEAd / 2.2.APPr>** öffnen,

- Nach Drücken der Taste  $\begin{bmatrix} +0^+ \\ 0 \end{bmatrix}$  werden auf dem Display die einzelnen Werte der angezeigt:
	- **F\_P**  Schnell und genau
	- **PrEc**  Genau
	- **FASt**  Schnell
- Den gewünschten Wert mit der Taste **bestätigen und zum** Hauptfenster zurückkehren.

#### <span id="page-21-1"></span><span id="page-21-0"></span>**14.3. Umgebung**

Der Parameter betrifft die Umgebungsbedingungen, in denen die Waage betrieben wird. Sind die Umgebungsbedingungen ungünstig (Luftzüge, Vibrationen), ist es ratsam den Parameter auf "unstabil" zu ändern.

#### **Vorgehensweise:**

- Das Untermenü **<P2.rEAd / 2.3.Enut>** öffnen,
	- Nach Drücken der Taste  $\begin{bmatrix} +0^+ \\ 0 \end{bmatrix}$  werden auf dem Display die Werte angezeigt: **nStAb** – instabil, **StAb** – stabil.
- Den gewünschten Wert mit der Taste **bestätigen und zum** Hauptfenster zurückkehren.

#### <span id="page-21-2"></span>**14.4. Autonull-Funktion**

Die Funktion Autonull wurde eingeführt um eine genaue Anzeige der Messungen der Waage zu sichern, ihre Aufgabe ist die Kontrolle und Korrektur der Nullanzeige der Waage.

Es gibt aber auch Sonderfälle, in denen diese Funktion die Messungen stört. Ein Beispiel dafür ist eine sehr langsame Zuführung von Wägegut auf die Waagschale (z.B. langsames einschütten des Wägegutes). In diesem Fall wird es empfohlen die Funktion auszuschalten.

#### **Vorgehensweise:**

- Das Untermenü **<P2.rEAd / 2.4.Aut>** öffnen,
- Nach Drücken der Taste  $\begin{bmatrix} +0^+ \\ -0^+ \end{bmatrix}$  werden auf dem Display die Werte angezeigt: **YES** – Funktion aktiv, **NO** – Funktion inaktiv.
- Den gewünschten Wert mit der Taste **bestätigen und zum** Hauptfenster zurückkehren.

#### <span id="page-21-3"></span>**14.5. Tarafunktion**

Die Funktion ermöglicht das Einstellen der Parameter für Tarieren.

#### **Vorgehensweise:**

• Das Untermenü **<P2.rEAd / 2.5.tArA>** öffnen,

<span id="page-22-0"></span>• Nach Drücken der Taste  $\begin{bmatrix} +0 \\ +0 \end{bmatrix}$  werden auf dem Display die einzelnen Werte der angezeigt:

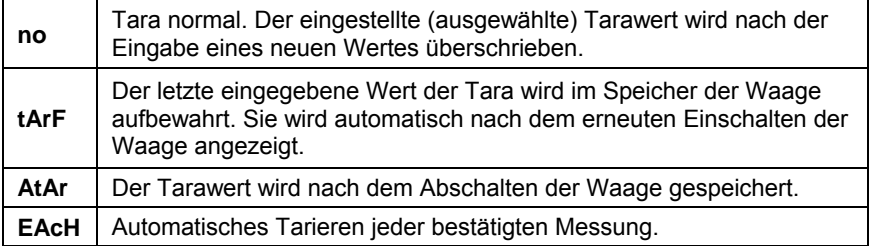

• Den gewünschten Wert mit der Taste **bestätigen und zum** Hauptfenster zurückkehren.

#### <span id="page-22-1"></span>**14.6. Letzte Ziffer**

Die Funktion dient zum Unterdrücken der letzten Ziffer der angezeigten Masse, die Messung erfolgt mit einer kleineren Genauigkeit.

#### **Vorgehensweise:**

- Das Untermenü **<P2.rEAd / 2.6.LdiG>** öffnen,
- Nach Drücken der Taste  $\begin{bmatrix} +0^+ \\ 0 \end{bmatrix}$  werden auf dem Display die einzelnen Werte der angezeigt:

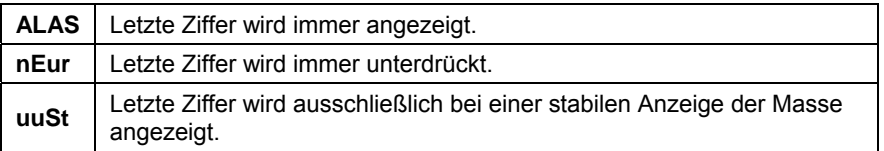

• Den gewünschten Wert mit der Taste **bestätigen und zum** Hauptfenster zurückkehren.

## <span id="page-23-1"></span><span id="page-23-0"></span>**15. JUSTIERUNG DER WAAGE**

#### *Option nur bei nicht geeichten Waagen*

Um eine sehr hohe Wägepräzision zu gewährleisten ist es notwendig in regelmäßigen Zeiträumen einen Korrekturfaktor der Massemessung in Bezug auf ein Prüfgewicht einzugeben; dies ist die sogenannte Justierung der Waage.

#### **Die Justierung sollte in den nachfolgenden Fällen durchgeführt werden:**

- vor Beginn der Wägung.
- wenn zwischen nachfolgenden Messreihen längere Zeitabstände auftreten,
- bei großen Temperaturschwankungen
- bei einer Änderung des Standortes der Waage.

#### **Arten der Justierung:**

- Externe Justierung **<1.1.CA-E>** mit Hilfe eines externen Gewichts mit einer deklarierten Masse, die nicht verändert werden darf,
- Justierung Bediener **<1.2.CA-u>** mit Hilfe eines externen Gewichts mit einer beliebigen Masse aus dem Wägebereich der Waage, nicht kleiner als 30% des maximalen Bereiches.

### <span id="page-23-2"></span>**15.1. Externe Justierung**

Die externe Justierung sollte mit Hilfe eines externen Gewichts der Klasse  $F_1$ durchgeführt werden.

#### **Vorgehensweise:**

• Das Untermenü **<P1.CAL / 1.1.CA-E>** öffnen, es wird die Meldung **<UnLoAd>** (Gewicht von der Waagschale abnehmen) angezeigt.

ᆇ

 $@$ 

- Nach Abnehmen des Gewichts die Taste $\Box$ betätigen,
- Die Waage beginnt das Ermitteln der Masse der leeren Waagschale, der Vorgang wird mit einer beweglichen horizontalen Linie **< - >** angezeigt. Anschließend wird die Meldung **<Load>** (Masse aufstellen) angezeigt und der Wert der auf die Waagschale aufzulegenden Masse; z.B. **200.000g** (je nach Waagentyp).
- Das Gewicht mit der angegebenen Maße auflegen und die Taste betätigen.
- <span id="page-24-0"></span>• Die Waage beginnt das Ermitteln der Masse des Gewichts, der Vorgang wird mit einer beweglichen horizontalen Linie **< - >** angezeigt. Anschließend wird die Meldung **<UnLoad>** (Masse abnehmen) angezeigt.
- Nach Abnehmen des Wägegutes kehrt die Waage zum Untermenü **<1.1.CA-E>** zurück.

#### <span id="page-24-1"></span>**15.2. Bedienerjustierung**

Die externe Justierung sollte mit Hilfe eines externen Gewichts der Klasse F<sub>1</sub> durchgeführt werden.

#### **Vorgehensweise:**

• Das Untermenü **<P1.CAL / 1.2.CA-u>** öffnen, es wird ein Bearbeitungsfenster für die Eingabe der Masse des Gewichts (Gewicht mit einer Masse von≥ 30% der maximalen Belastung) angezeigt:

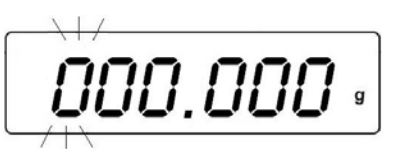

- Nach Eingabe und Bestätigen der Masse des Gewichts wird die Meldung **<UnLoAd>** (Masse von der Waagschale abnehmen) angezeigt.
- Nach Abnehmen des Gewichts die Taste  $\Box$  betätigen,
- Die Waage beginnt das Ermitteln der Masse der leeren Waagschale, der Vorgang wird mit einer beweglichen horizontalen Linie **< - >** angezeigt. Anschließend wird die Meldung **<Load>** (Masse aufstellen) angezeigt und der Wert der auf die Waagschale aufzulegenden Masse; z.B. **100.000g**.
- ◙ • Das Gewicht mit der angegebenen Maße auflegen und die Taste betätigen.
- Die Waage beginnt das Ermitteln der Masse des Gewichts, der Vorgang wird mit einer beweglichen horizontalen Linie **< - >** angezeigt. Anschließend wird die Meldung **<UnLoad>** (Masse abnehmen) angezeigt.
- Nach Abnehmen des Wägegutes kehrt die Waage zum Untermenü **<1.2.CA-u>** zurück.

#### <span id="page-25-1"></span><span id="page-25-0"></span>**15.3. Druckbeleg Justierung**

Der Druckbeleg aus der Justierung wird automatisch nach Abschluss jedes Justiervorgangs auf einem an die Waage angeschlossenen Drucker ausgedruckt. Der Inhalt des Druckbelegs wird im Menü **<P6.1.CrEP>** festgelegt und wurde im weiteren Teil der Bedienungsanleitung beschrieben.

### <span id="page-25-2"></span>**16. KOMMUNIKATION**

Im Menü **<P4.Conn>** werden die Einstellungen der Schnittstellen eingerichtet. Die Waage kann mit externen Geräten über die nachfolgenden Schnittstellen kommunizieren: RS232, USB Typ A, USB Typ B. Die USB Schnittstelle vom Typ B dient zum Anschließen eines PCs und die USB Schnittstelle vom Typ A zum Anschließen eines Druckers oder eines USB Datenträgers.

### <span id="page-25-3"></span>**16.1. Einstellungen Schnittstelle RS232**

Im Wägeprogramm können im Untermenü **<P4.Conn>** die nachfolgenden Parameter der Übertragung für die RS232 Schnittstelle vorgenommen werden:

- Übertragungsgeschwindigkeit,
- Parität.

### <span id="page-25-4"></span>**16.1.1. Übertragungsgeschwindigkeit**

- Das Untermenü **<P4.Conn / 4.1.rS / 4.1.1.bAd>** öffnen,
- $\blacktriangle$ • Nach Drücken der Taste  $\left\lfloor \frac{+0^+}{2} \right\rfloor$  werden auf dem Display die einzelnen Werte der Übertragungsgeschwindigkeit angezeigt: **2400**, **4800**, **9600**, **19200**, **38400**, **57600**, **115200**.
- Den gewünschten Wert mit der Taste **bestätigen und zum Wägen** zurückkehren.

### <span id="page-25-5"></span>**16.1.2. Parität**

- Das Untermenü **<P4.Conn / 4.1.rS / 4.1.2.PAr>** öffnen,
- Nach Drücken der Taste  $\left\lfloor \frac{+0+1}{2} \right\rfloor$  werden auf dem Display die nachfolgenden Werte angezeigt: **nonE** – - - -; **EuEn** – gerade; **Odd** – ungerade.
- Den gewünschten Wert mit der Taste **bestätigen und zum** Hauptfenster zurückkehren.

## <span id="page-26-1"></span><span id="page-26-0"></span>**17. GERÄTE**

Im Menü **<P5.ducE>** befindet sich eine Liste der durch die Waage unterstützen Geräte.

### <span id="page-26-2"></span>**17.1. PC**

Optionen im Untermenü **<5.1.PC>**:

- Auswahl der Schnittstelle zum Anschließen eines PCs mit Software zur Kommunikation mit der Waage.
- Einschalten oder Ausschalten der fortlaufenden Datenübertragung.
- Einstellungen des Druckintervalls bei fortlaufender Datenübertragung.

### <span id="page-26-3"></span>**17.1.1. Schnittstelle PC**

- Das Untermenü **<5.1.PC / 5.1.1.Prt>** öffnen,
- Nach Drücken der Taste  $\left\lfloor \frac{10+1}{2} \right\rfloor$  werden auf dem Display die nachfolgenden Werte angezeigt: **nonE** – - - -; **rS232** – RS232, **USbb** – USB Typ B.

الله.

• Den gewünschten Wert mit der Taste **bestätigen und zum** Hauptfenster zurückkehren.

### <span id="page-26-4"></span>**17.1.2. Fortlaufende Datenübertragung**

- Das Untermenü **<5.1.PC / 5.1.2.Cnt>** öffnen,
- Nach Drücken der Taste  $\left\lfloor \frac{10+1}{2} \right\rfloor$  werden auf dem Display die nachfolgenden Werte angezeigt:

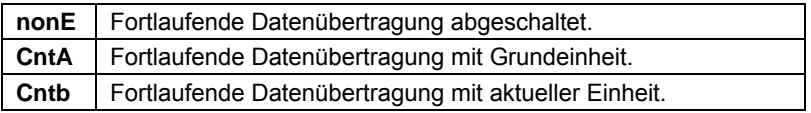

• Den gewünschten Wert mit der Taste **bestätigen und zum** Hauptfenster zurückkehren.

### <span id="page-26-5"></span>**17.1.3. Zeitintervall der Druckbelege bei fortlaufender Datenübertragung**

Das Intervall der Druckbelege wird in Sekunden mit einer Genauigkeit von 0,1 [s] eingestellt. Der Bediener kann einen beliebigen Zeitwert im Bereich von 0,1 bis 3600 Sekunden eingeben.

#### <span id="page-27-0"></span>**Vorgehensweise:**

- Das Untermenü **<5.1.PC / 5.1.3.Int>** öffnen, es wird ein Bearbeitungsfenster zur Eingabe des Wertes für das Zeitintervall angezeigt.
- Den eingegebenen Wert mit der Taste **bestätigen und zum Wägen** zurückkehren.

### <span id="page-27-1"></span>**17.2. Drucker**

Im Untermenü **<5.2.Prtr>** wird die Schnittstelle für die Übertragung der Daten nach Betätigen der Taste ausgewählt. Der Inhalt der übertragenen Daten wird im Untermenü **<P6.Prnt>** ausgewählt und wurde im weiteren Teil der Bedienungsanleitung beschrieben.

### <span id="page-27-2"></span>**17.2.1. Schnittstelle Drucker**

• Das Untermenü **<5.2.Prtr / 5.2.1.Prt>** öffnen,

 $\blacktriangle$ 

• Nach Drücken der Taste  $\left\lfloor \frac{+0+1}{2} \right\rfloor$  werden auf dem Display die nachfolgenden Werte angezeigt:

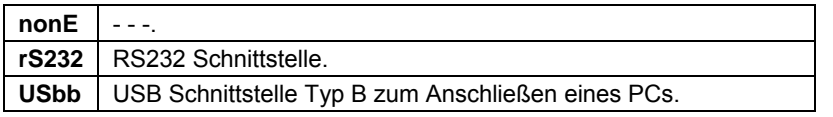

• Den gewünschten Wert mit der Taste **bestätigen und zum** Hauptfenster zurückkehren.

## <span id="page-27-3"></span>**18. DRUCKBELEGE**

Im Menü **<P6.Prnt>** werden die Druckvorlagen für die nachfolgenden Belege definiert:

- Druckbeleg Justierung,
- Druckbeleg GLP.

#### <span id="page-28-1"></span><span id="page-28-0"></span>**18.1. Druckbeleg Justierung**

Die Daten für den Druckbeleg aus der Justierung werden im Untermenü **<6.1.CrEP>** definiert.

#### **Daten zur Auswahl:**

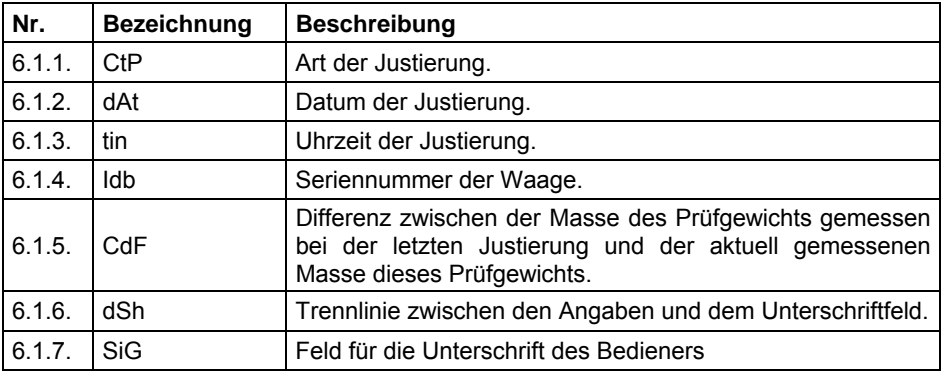

Für die oben beschriebenen Parameter sind Werte zu wählen:

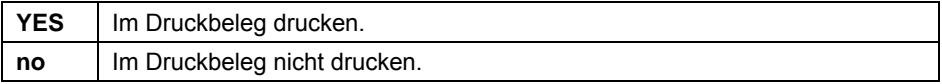

#### *Bemerkung:*

*Die Druckbelege werden ausschließlich auf Englisch erzeugt.*

#### **Beispiel eines Druckbelegs:**

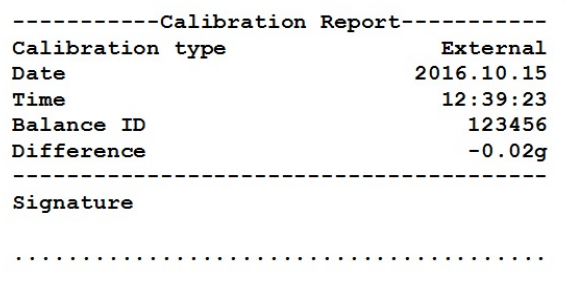

#### <span id="page-28-2"></span>**18.2. Druckbeleg GLP**

Die Daten für den **GLP** Druckbeleg aus der Justierung werden im Untermenü **<6.2.GLP>** definiert.

#### <span id="page-29-0"></span>**Daten zur Auswahl:**

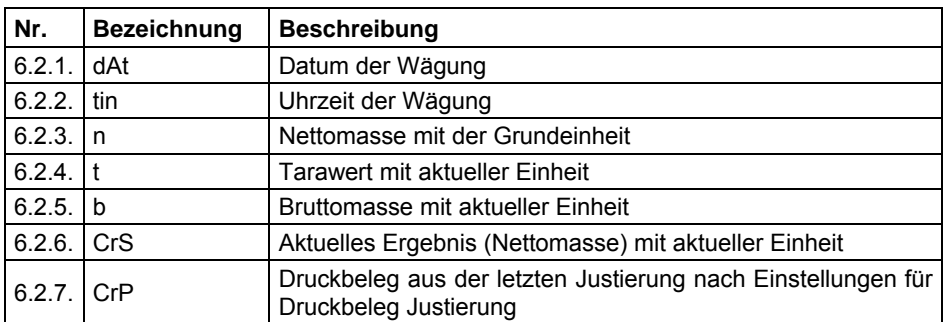

Für die oben beschriebenen Parameter sind Werte zu wählen:

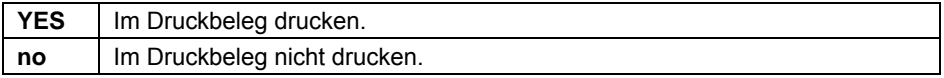

#### *Bemerkung:*

*Die Druckbelege werden ausschließlich auf Englisch erzeugt.*

#### **Beispiel eines Druckbelegs:**

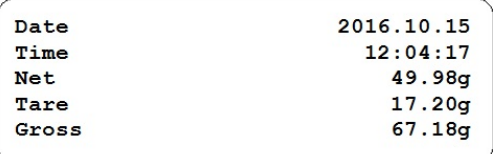

### <span id="page-29-1"></span>**19. SONSTIGE PARAMETER**

In der Parametergruppe im Menü **<P7.Othr>** kann die Waage durch die Vornahme der nachfolgenden Einstellungen an die individuellen Bedürfnisse des Bedieners angepasst werden:

- Helligkeit.
- Ton bei Betätigen der Tasten.
- Zeitabschaltung.
- Einstellungen für Datum und Uhrzeit.
- Einstellungen des Formates für Datum und Uhrzeit.

#### <span id="page-29-2"></span>**19.1. Unterleuchtung**

Parameter **<7.1.bLbt>** zum Einstellen der Helligkeit der Unterleuchtung bzw. zum Ausschalten der Unterleuchtung des Displays.

#### <span id="page-30-0"></span>**Vorgehensweise:**

- Das Untermenü **<P7.Othr / 7.1.bLbt>** öffnen,
- Nach Drücken der Taste $\left\lfloor \frac{10+1}{2} \right\rfloor$  werden auf dem Display die nachfolgenden Werte angezeigt:

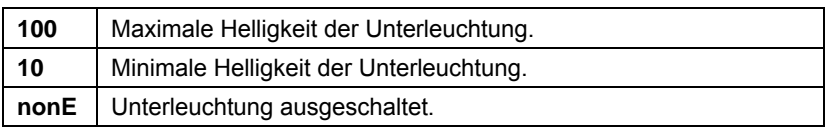

• Den gewünschten Wert mit der Taste **bestätigen und zum** Hauptfenster zurückkehren.

#### <span id="page-30-1"></span>**19.2. Beep-Ton**

Der Parameter **<7.2.bEEP>** dient zum Ein-/Ausschalten des Signaltons beim Betätigen von Tasten auf dem Frontpanel der Waage.

#### **Vorgehensweise:**

- Das Untermenü **<P7.Othr / 7.2.bEEP>** öffnen,
- Nach Drücken der Taste  $\left\lfloor \frac{1}{10} \right\rfloor$  werden auf dem Display die nachfolgenden Werte angezeigt:

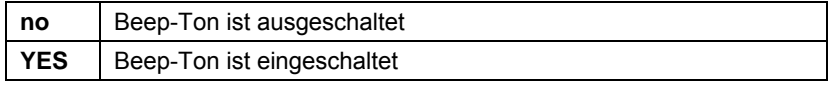

• Den gewünschten Wert mit der Taste **bestätigen und zum** Hauptfenster zurückkehren.

#### <span id="page-30-2"></span>**19.3. Automatisches Abschalten der Waage**

Der Parameter **<7.3.t1>** dient zum Einstellen der automatischen Abschaltung der Waage.

#### **Vorgehensweise:**

• Das Untermenü **<P7.Othr / 7.3.t1>** öffnen,

• Nach Drücken der Taste  $\left\lfloor \frac{10+1}{2} \right\rfloor$  werden auf dem Display die nachfolgenden Werte angezeigt:

<span id="page-31-0"></span>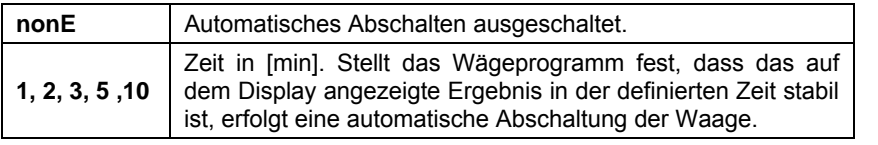

• Den gewünschten Wert mit der Taste bestätigen und zum Hauptfenster zurückkehren.

#### <span id="page-31-1"></span>**19.4. Einstellungen Datum**

Der Parameter **<7.4.SdAt>** dient zum Einstellen des aktuellen Datums.

#### **Vorgehensweise:**

• Das Untermenü **<P7.Othr / 7.4.dAt>** öffnen, es wird ein Bearbeitungsfenster angezeigt:

$$
\begin{array}{|c|c|}\n\hline\n16.11.02\n\end{array}
$$

#### **Bedeutung:**

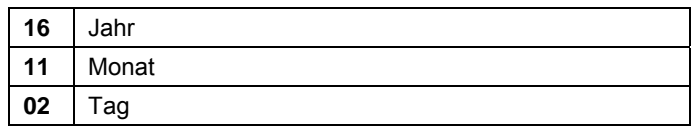

• Die gewünschten Eingaben mit der Taste **bestätigen und zum** Hauptfenster zurückkehren.

#### <span id="page-31-2"></span>**19.5. Einstellungen Uhrzeit**

Der Parameter **<7.5.Stnn>** dient zum Einstellen der aktuellen Uhrzeit.

#### **Vorgehensweise:**

• Das Untermenü **<P7.Othr / 7.5.dAt>** öffnen, es wird ein Bearbeitungsfenster angezeigt:

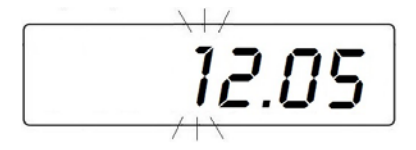

#### <span id="page-32-0"></span>**Bedeutung:**

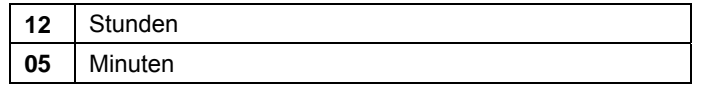

• Die gewünschten Eingaben mit der Taste **bestätigen und zum** Hauptfenster zurückkehren.

#### <span id="page-32-1"></span>**19.6. Format Datum**

Der Parameter **<7.6.FdAt>** dient zum Definieren des Datumformates in Druckbelegen.

#### **Vorgehensweise:**

- Das Untermenü **<P7.Othr / 7.6.FdAt>** öffnen,
- Nach Drücken der Taste  $\left\lfloor \frac{10+1}{2} \right\rfloor$  werden auf dem Display die nachfolgenden Werte angezeigt:

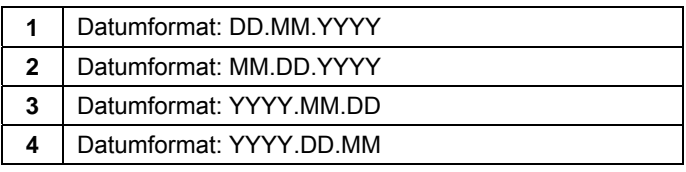

• Den gewünschten Wert mit der Taste **bestätigen und zum** Hauptfenster zurückkehren.

#### <span id="page-32-2"></span>**19.7. Format Uhrzeit**

Der Parameter **<7.7.Ftin>** dient zum Definieren des Formates der Uhrzeit in Druckbelegen.

#### **Vorgehensweise:**

• Das Untermenü **<P7.Othr / 7.7.Ftin>** öffnen,

 $\blacktriangle$ 

• Nach Drücken der Taste  $\left\lfloor \frac{+0+1}{2} \right\rfloor$  werden auf dem Display die nachfolgenden Werte angezeigt:

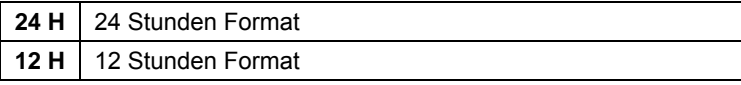

<span id="page-33-0"></span>• Den gewünschten Wert mit der Taste  $\Box$  bestätigen und zum Wägen zurückkehren.

#### <span id="page-33-1"></span>**19.8. Standardeinstellungen Benutzermenü**

Die Funktion **<P7.8.dFLu>** stellt die Standardwerte für alle Einstellungen des Bedieners wieder her.

#### **Vorgehensweise:**

- Das Untermenü **<P7.Othr / 7.8.dFLu>** öffnen,
- Auf dem Display wird die Meldung **<Cont?>** (Fortsetzen?) ausgegeben,
- Die Meldung mit der Schaltfläche **bestätigen. Der Vorgang des** Wiederherstellens der Standardeinstellungen des Bedieners wird mit einer beweglichen horizontalen Linie **< - >** angezeigt.

↵

• Nach Abschluss des Vorgangs kehrt die Waage zum Untermenü **<7.8.dFLu>** zurück.

### <span id="page-33-2"></span>**20. INFORMATIONEN ÜBER DIE WAAGE**

Das Menü **<P8.InFo>** enthält Informationen über die Waage:

- Seriennummer der Waage Parameter **<8.1.Idb>**,
- Programmversion Parameter **<8.2.PurS>**.

Die Angaben in den Parametern sind informativ.

### <span id="page-33-3"></span>**21. BETRIEBSARTEN DER WAAGE**

Die Waage ist mit den nachfolgenden Betriebsarten ausgestattet:

- Wägen,
- Stückzählen,
- Prüfung +/-,
- Prozentwägen %,
- Hold-Max,
- Summieren.

#### <span id="page-33-4"></span>**21.1. Auswahl der Betriebsart**

Im Hauptfenster des Programms die Taste  $\boxed{f}$  betätigen, es wird die Bezeichnung der ersten verfügbaren Betriebsart angezeigt,

Esc

<span id="page-34-0"></span>• Nach Drücken der Taste  $\begin{bmatrix} +0^+ \\ 0 \end{bmatrix}$  werden auf dem Display weitere Bezeichnungen der verfügbaren Betriebsarten angezeigt

اسە

**Fsc** 

• Die gewünschte Betriebsart durch Betätigen der Taste  $\Box$  auswählen.

#### *Bemerkung:*

*Das Programm der Wäge ist so konstruiert, dass die Waage nach dem Abschalten der Stromversorgung und erneuten Einschalten mit der zuletzt verwendeten Betriebsart startet!!!* 

#### <span id="page-34-1"></span>**21.2. Lokale Einstellungen der Betriebsarten**

In den Einstellungen der einzelnen Betriebsarten sind Spezialfunktionen (lokale Funktionen) zum Anpassen der Funktionsweise des Gerätes an die individuellen Bedürfnisse des Bedieners verfügbar. Die lokalen Einstellungen jeder Betriebsart befinden sich im Untermenü **<P3.Func>**.

#### <span id="page-34-2"></span>**21.3. Wägen**

Die Betriebsart **<UUGG>** (Wägen) ist die Standardbetriebsart der Waage und dient zum Wägen und Speichern der Daten in der Datenbanken.

#### <span id="page-34-3"></span>**21.3.1. Verfügbarkeit der Betriebsart**

Ein-/ Ausschalten der Verfügbarkeit der Betriebsarten mit der Taste

#### **Vorgehensweise:**

- Das Untermenü **<3.1.UUGG / 3.1.1.Acc>** öffnen,
	-
- Nach Drücken der Taste  $\left\lfloor \frac{+0+1}{2} \right\rfloor$  werden auf dem Display die nachfolgenden Werte angezeigt: **YES** – Betriebsart verfügbar, **no** – Betriebsart nicht verfügbar.
- Den gewünschten Wert mit der Taste **bestätigen und zum** Hauptfenster zurückkehren.

#### <span id="page-34-4"></span>**21.3.2. Speichermodus**

Im Parameter **<3.1.2.Snn>** kann der Bediener die Funktion der Übergabe von Informationen von der Waage an ein externes Gerät (Drucker PC) einstellen.

#### <span id="page-35-0"></span>**Vorgehensweise:**

- Das Untermenü **<3.1.UUGG / 3.1.2.Snn>** öffnen,
- Nach Drücken der Taste $\left\lfloor \frac{10+1}{2} \right\rfloor$  werden auf dem Display die nachfolgenden Werte angezeigt:

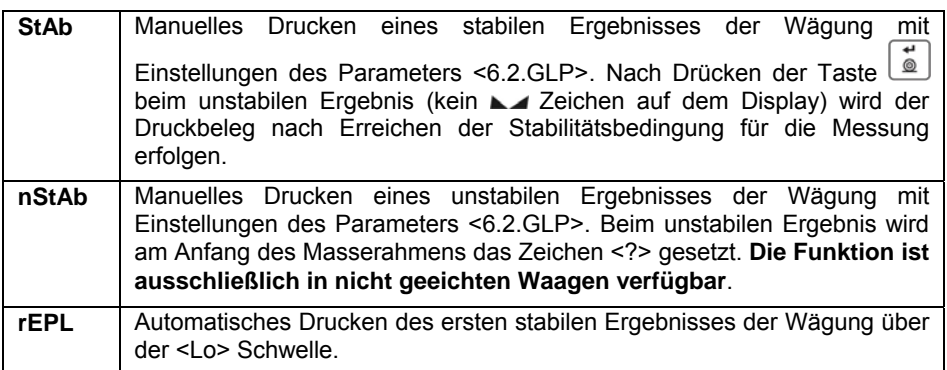

• Den gewünschten Wert mit der Taste **bestätigen und zum** Hauptfenster zurückkehren.

### <span id="page-35-1"></span>**21.3.3. Lo Schwelle**

Der Parameter **<3.1.3.Lo>** ist mit der Funktion des Automatikbetriebes verbunden. Die nächste Messung wird nicht gespeichert, solange der Wert der angezeigten Masse die **Lo Schwelle** nicht unterschreitet.

#### **Vorgehensweise:**

• Das Untermenü **<3.1.UUGG / 3.1.3.Lo>** öffnen, es wird ein Bearbeitungsfenster zur Eingabe des Wertes der **Lo Schwelle**:

$$
\begin{array}{|c|c|} \hline \rule{0pt}{2ex} \rule{0pt}{2ex} \rule{0pt}{2ex
$$

• Den eingegebenen Wert mit der Taste bestätigen und zum Wägen zurückkehren.

#### <span id="page-36-1"></span><span id="page-36-0"></span>**21.4. Stückzählen**

Die Waage ist in der Standardausführung mit der Funktion Stückzählen von kleinen Gegenständen mit derselben Massen auf Basis einer aus einem Einzelstück ermittelten Referenzmasse ausgestattet.

#### <span id="page-36-2"></span>**21.4.1. Verfügbarkeit der Betriebsart**

Die Einstellungen des Parameters <3.2.1.Acc> .Verfügbarkeit der **Betriebsart"** sind mit den Einstellungen des Parameters **<3.1.1.Acc>** in der Betriebsart "Wägen" identisch und wurden im Punkt über die Einstellungen der Betriebsart "Wägen" beschrieben.

#### <span id="page-36-3"></span>**21.4.2. Auswahl der Betriebsart**

Der Bediener kann die Art und Weise der Ermittlung der Referenzmasse eines Einzelstücks auswählen.

#### **Vorgehensweise:**

- Das Untermenü **<3.2.PcS / 3.2.2.UUt>** öffnen,
- Nach Drücken der Taste  $\left\lfloor \frac{10+1}{2} \right\rfloor$  werden auf dem Display die nachfolgenden Werte angezeigt:

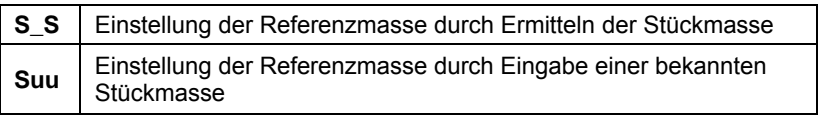

• Den gewünschten Wert mit der Taste **bestätigen und zum** Hauptfenster zurückkehren.

#### <span id="page-36-4"></span>**21.4.3. Speichermodus**

Die Einstellungen des Parameters **<3.2.3.Snn> "Speichermodus"** sind mit den Einstellungen des Parameters <3.1.2.Snn> in der Betriebsart "Wägen" identisch und wurden im Punkt über die Einstellungen der Betriebsart **"Wägen"** beschrieben.

#### <span id="page-37-1"></span><span id="page-37-0"></span>**21.4.4. Lo Schwelle**

Die Einstellungen des Parameters <3.2.4.Lo> "Lo Schwelle" sind mit den Einstellungen des Parameters **<3.1.3.Lo>** in der Betriebsart **"Wägen"** identisch und wurden im Punkt über die Einstellungen der Betriebsart **"Wägen"** beschrieben.

#### <span id="page-37-2"></span>**21.4.5. Einstellen der Referenzmasse durch Eingabe einer bekannten Stückmasse**

- Die Betriebsart gemäß Pkt. 21.4.2 der Bedienungsanleitung auf den Wert **<Suu>** setzten,
- Die Betriebsart "Stückzählen" <PcS> wählen.
- Anschließend wird 1 Sekunde lang die Meldung **<SEt\_Ut>** angezeigt und dann das Bearbeitungsfenster zur Eingabe der Stückmasse:

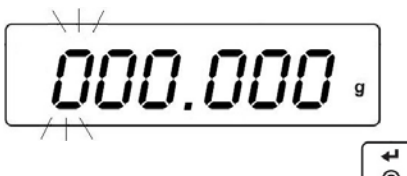

• Den eingegeben Wert mit der Taste bestätigen, das Wägeprogramm wird automatisch zum Hauptfenster zurückkehren, auf dem Display wird die Stückmenge der auf der Waagschale (pcs) liegenden Elemente angezeigt.

#### *Bemerkung:*

*Bei Eingabe einer Stückmasse größer als der maximale Wägebereich, wird das Wägeprogramm die Meldung <Err Hi> anzeigen.* 

#### <span id="page-37-3"></span>**21.4.6. Einstellen der Referenzmasse durch das Ermitteln der Stückmasse**

- Die Betriebsart gemäß Pkt.21.4.2 der Bedienungsanleitung auf den Wert **<S\_S>** setzen,
- Die Betriebsart "Stückzählen" <PcS> wählen,
- Auf dem Display der Waage wird der blinkende Wert der Referenzstückzahl angezeigt:

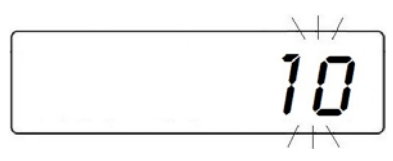

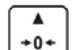

<span id="page-38-0"></span>Mit der Taste  $\left\lfloor \frac{+0+1}{2} \right\rfloor$ eine Option auswählen:

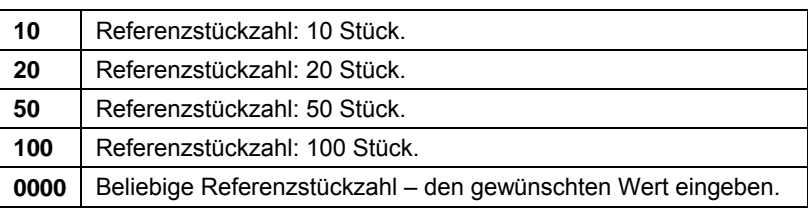

• Die Auswahl mit der Taste  $\Box$  bestätigen, 1 Sekunde lang wird die Meldung **<LoAd>** angezeigt, anschließend zeigt die Waage das nachfolgende Fenster an:

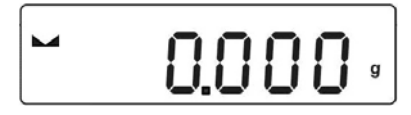

- Werden die Elemente in einem Behälter gewogen, den Behälter auf die Waagschale stellen und seine Masse tarieren,
- Die eingestellte Stückzahl auf die Waagschale legen, nach Stabilisierung

des Ergebnisses (Symbol  $\Box$ ) die Masse mit der Taste  $\underline{\Box}$  bestätigen,

• Das Wägeprogramm berechnet automatisch die Masse eines einzelnen Elementes und wird auf dem Display die Stückzahl (pcs) anzeigen:

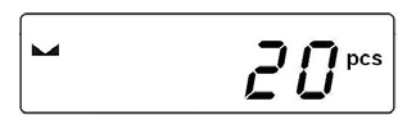

### *Bitte beachten:*

- *1. Die Gesamtmasse aller auf der Waagschale liegenden Stücke darf den maximalen Wägebereich der Waage nicht überschreiten.*
- *2. Die Stückmasse kann 0,1 des Ziffernschrittes der Waage nicht unterschreiten. Ist die oben genannte Bedingung nicht erfüllt wird durch Waage die Meldung <Err Lo> angezeigt.*
- *3. Beim Ermitteln der Stückmenge muss vor Bestätigen der eingegebenen Stückmenge das Stabilität Symbol angezeigt werden.*

### <span id="page-38-1"></span>**21.5. Prüfung +/-**

In der Betriebsart können Werte der Kontrollschwellen (**Min**, **Max**) eingegeben werden.

#### <span id="page-39-1"></span><span id="page-39-0"></span>**21.5.1. Verfügbarkeit der Betriebsart**

Die Einstellungen des Parameters < 3.3.1.Acc> "Verfügbarkeit Betriebsart" sind mit den Einstellungen des Parameters **<3.1.1.Acc>** in der Betriebsart **"Wägen"** identisch und wurden im Punkt über die Einstellungen der Betriebsart .. Wägen" beschrieben.

#### <span id="page-39-2"></span>**21.5.2. Speichermodus**

Die Einstellungen des Parameters **<3.3.2.Snn> "Speichermodus"** sind mit den Einstellungen des Parameters **<3.1.2.Snn>** in der Betriebsart **"Wägen"** identisch und wurden im Punkt über die Einstellungen der Betriebsart **"Wägen"** beschrieben.

### <span id="page-39-3"></span>**21.5.3. Lo Schwelle**

Die Einstellungen des Parameters **<3.3.3.Lo> "Lo Schwelle "** sind mit den Einstellungen des Parameters **<3.1.3.Lo>** in der Betriebsart **"Wägen"** identisch und wurden im Punkt über die Einstellungen der Betriebsart **"Wägen"** beschrieben.

#### <span id="page-39-4"></span>**21.5.4. Eingabe von Kontrollschwellen**

• Die Betriebsart **"Prüfung +/-" <HiLo>** öffnen, anschließend wird 1 Sekunde lang die Meldung **<SEt Lo>** angezeigt und dann das Bearbeitungsfenster zur Eingabe der unteren Schwelle (Min):

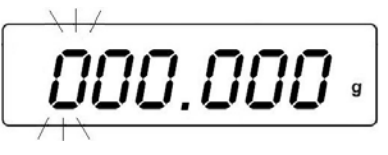

• Den gewünschten Wert eingeben und mit der Taste  $\Box$  bestätigen, anschließend wird 1 Sekunde lang die Meldung **<SEt Hi>**angezeigt und dann das Bearbeitungsfenster zur Eingabe der oberen Schwelle (Max):

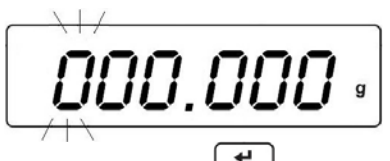

• Den eingegeben Wert mit der Taste **bestätigen**, das Wägeprogramm wird automatisch zum Hauptfenster zurückkehren, im oberen Teil des Displays wird eingegebene der Wert der Schwelle angezeigt:

<span id="page-40-0"></span>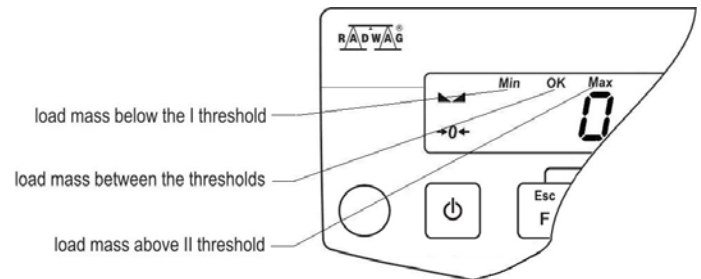

### *Bemerkung:*

- *1. Wird für die untere Schwelle (Min) ein höherer Wert, als für die obere Schwelle (Max) eingegeben, wird die Fehlermeldung <Err Lo> angezeigt.*
- *2. Wird für die obere Schwelle (Max) ein höherer Wert, als der maximale Wägebereich eingegeben, wird die Fehlermeldung <Err Hi> angezeigt.*

### <span id="page-40-1"></span>**21.6. Prüfen von % Abweichungen zur Referenzmasse**

Die Betriebsart ermöglicht einen Vergleich (Prüfung in **%**) von Masseabweichungen des gewogenen Wägegutes mit einer Referenzmasse. Die Referenzmasse kann infolge von Wägen ermittelt werden oder durch die Eingabe des Wertes in den Speicher der Waage.

### <span id="page-40-2"></span>**21.6.1. Verfügbarkeit der Betriebsart**

Die Einstellungen des Parameters < 3.4.1. Acc> "Verfügbarkeit Betriebsart" sind mit den Einstellungen des Parameters **<3.1.1.Acc>** in der Betriebsart **"Wägen"** identisch und wurden im Punkt über die Einstellungen der Betriebsart "Wägen" beschrieben.

### <span id="page-40-3"></span>**21.6.2. Auswahl der Betriebsart**

Der Bediener kann die Art und Weise der Ermittlung der Bezugsreferenzmasse auswählen.

### **Vorgehensweise:**

- Das Untermenü **<3.4.dEu / 3.4.2.UUt>** öffnen,
- Nach Drücken der Taste  $\left\lfloor \frac{10+1}{2} \right\rfloor$  werden auf dem Display die nachfolgenden Werte angezeigt:

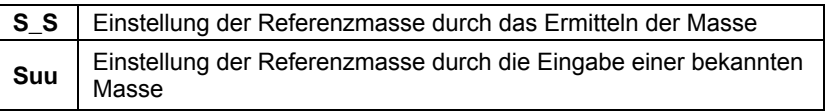

<span id="page-41-0"></span>• Den gewünschten Wert mit der Taste **bestätigen und zum** Hauptfenster zurückkehren.

#### <span id="page-41-1"></span>**21.6.3. Speichermodus**

Die Einstellungen des Parameters **<3.4.3.Snn> "Speichermodus"** sind mit den Einstellungen des Parameters <3.1.2.Snn> in der Betriebsart "Wägen" identisch und wurden im Punkt über die Einstellungen der Betriebsart **"Wägung"** beschrieben.

#### <span id="page-41-2"></span>**21.6.4. Lo Schwelle**

Die Einstellungen des Parameters **<3.4.4.Lo> "Lo Schwelle "** sind mit den Einstellungen des Parameters <3.1.3.Lo> in der Betriebsart "Wägen" identisch und wurden im Punkt über die Einstellungen der Betriebsart **"Wägen"** beschrieben.

#### <span id="page-41-3"></span>**21.6.5. Ermitteln der Referenzmasse durch Wägen**

- Die Betriebsart gemäß Pkt.21.6.2 der Bedienungsanleitung auf den Wert **<S\_S>** setzen,
- Die Betriebsart **"Prüfung % Abweichungen" <dEu>** öffnen,
- Auf dem Display der Waage wird 1 Sekunde lang wird die Meldung **<Load>** angezeigt, anschließend zeigt die Waage das nachfolgende Fenster an:

$$
\begin{array}{c}\n \overline{\phantom{0}} \\
\overline{\phantom{0}} \\
\overline{\phantom{0}} \\
\overline{\phantom{0}} \\
\overline{\phantom{0}} \\
\overline{\phantom{0}} \\
\overline{\phantom{0}} \\
\overline{\phantom{0}} \\
\overline{\phantom{0}} \\
\overline{\phantom{0}} \\
\overline{\phantom{0}} \\
\overline{\phantom{0}} \\
\overline{\phantom{0}} \\
\overline{\phantom{0}} \\
\overline{\phantom{0}} \\
\overline{\phantom{0}} \\
\overline{\phantom{0}} \\
\overline{\phantom{0}} \\
\overline{\phantom{0}} \\
\overline{\phantom{0}} \\
\overline{\phantom{0}} \\
\overline{\phantom{0}} \\
\overline{\phantom{0}} \\
\overline{\phantom{0}} \\
\overline{\phantom{0}} \\
\overline{\phantom{0}} \\
\overline{\phantom{0}} \\
\overline{\phantom{0}} \\
\overline{\phantom{0}} \\
\overline{\phantom{0}} \\
\overline{\phantom{0}} \\
\overline{\phantom{0}} \\
\overline{\phantom{0}} \\
\overline{\phantom{0}} \\
\overline{\phantom{0}} \\
\overline{\phantom{0}} \\
\overline{\phantom{0}} \\
\overline{\phantom{0}} \\
\overline{\phantom{0}} \\
\overline{\phantom{0}} \\
\overline{\phantom{0}} \\
\overline{\phantom{0}} \\
\overline{\phantom{0}} \\
\overline{\phantom{0}} \\
\overline{\phantom{0}} \\
\overline{\phantom{0}} \\
\overline{\phantom{0}} \\
\overline{\phantom{0}} \\
\overline{\phantom{0}} \\
\overline{\phantom{0}} \\
\overline{\phantom{0}} \\
\overline{\phantom{0}} \\
\overline{\phantom{0}} \\
\overline{\phantom{0}} \\
\overline{\phantom{0}} \\
\overline{\phantom{0}} \\
\overline{\phantom{0}} \\
\overline{\phantom{0}} \\
\overline{\phantom{0}} \\
\overline{\phantom{0}} \\
\overline{\phantom{0}} \\
\overline{\phantom{0}} \\
\overline{\phantom{0}} \\
\overline{\phantom{0}} \\
\overline{\phantom{0}} \\
\overline{\phantom{0}} \\
\overline{\phantom{0}} \\
\overline{\phantom{0}} \\
\overline{\phantom{0}} \\
\overline{\phantom{0}} \\
\overline{\phantom{0}} \\
\overline{\phantom{0}} \\
\overline{\phantom{0}} \\
\overline{\phantom{0}} \\
\overline{\phantom{0}} \\
\over
$$

• Die Referenzmasse auf die Waagschale legen, nach Stabilisierung des

Ergebnisses (Symbol  $\Box$ ) die Messung mit der Taste **bestätigen**,

• Das Wägeprogramm übernimmt automatisch den Wert der gewogenen Referenzmasse und öffnet das Hauptfenster, auf dem Display wird der Wert **100.000%** angezeigt.

#### <span id="page-41-4"></span>**21.6.6. Manuelle Eingabe der Referenzmasse**

- Die Betriebsart gemäß Pkt.21.6.2 der Bedienungsanleitung auf den Wert **<Suu>** setzten,
- Die Betriebsart **"Prüfung % Abweichungen" <dEu>** öffnen,

<span id="page-42-0"></span>• Anschließend wird 1 Sekunde lang die Meldung **<SEt\_Ut>** angezeigt und dann das Bearbeitungsfenster zur Eingabe des Wertes der Referenzmasse:

$$
\boxed{\underbrace{\text{DOD}}_{\text{max}}\underbrace{\text{DOD}}_{\text{right}}}
$$

• Den eingegebenen Wert mit der Taste **bestätigen**. Das Wägeprogramm kehrt automatisch zum Hauptfenster und auf dem Display wird der Wert **0.000%** angezeigt.

#### *Bemerkung:*

Bei Eingabe einer Stückmasse größer als der maximale Wägebereich, wird *das Wägeprogramm die Meldung <Err Hi> anzeigen.* 

### <span id="page-42-1"></span>**21.7. Max Hold Funktion**

Die Funktion **<toP>** ermöglicht das "Einfrieren" des maximalen Drucks auf die Waagschale während eines Wägevorgangs.

#### <span id="page-42-2"></span>**21.7.1. Verfügbarkeit der Betriebsart**

Die Einstellungen des Parameters < 3.5.1.Acc> "Verfügbarkeit Betriebsart" sind mit den Einstellungen des Parameters **<3.1.1.Acc>** in der Betriebsart **"Wägen"** identisch und wurden im Punkt über die Einstellungen der Betriebsart **"Wägen"** beschrieben.

#### <span id="page-42-3"></span>**21.7.2. Lo Schwelle**

Die Einstellungen des Parameters <3.5.2.Lo> "Lo Schwelle " sind mit den Einstellungen des Parameters <3.1.3.Lo> in der Betriebsart "Wägen" identisch und wurden im Punkt über die Einstellungen der Betriebsart **"Wägen"** beschrieben.

#### <span id="page-42-4"></span>**21.7.3. Funktionsweise**

- Den Wert **"Lo Schwelle" <Lo>**, nach deren Überschreiten die Funktion den maximalen Druck aufzeichnen wird, nach Pkt. 21.3.3 der Bedienungsanleitung einstellen.
- Die Betriebsart "Hold-Max" <toP> öffnen.

<span id="page-43-0"></span>• Von diesem Zeitpunkt wird durch die Waage jede Messung erfasst, die über der **<Lo>** Schwelle liegt und größer als die letzte eingefrorene Messung ist. Das eingefrorene Ergebnis wird durch das Symbol **<Max>** im oberen Teil des Displays angezeigt:

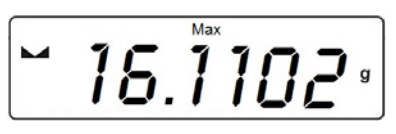

• Der nächste Vorgang der Untersuchung des maximalen Drucks erfolgt nach Abnehmen der Belastung von der Waagschale und nach Betätigen Esc

der Taste  $\cup$  Das Programm kehrt zum Hauptfenster der Betriebsart **<toP>** zurück, das Symbol **<Max>** im oberen Teil des Displays wird automatisch ausgeblendet.

#### <span id="page-43-1"></span>**21.8. Summieren**

Im Wägeprogramm können die Massen der gewogenen Bestandteile summiert und in Form eines Druckbelegs aus der Summierung der Wägungen auf einem an die Waage angeschlossenen Drucker ausgedruckt werden. Im Programm können maximal 30 Wägungen (Bestandteile) in einem Vorgang summiert werden.

#### <span id="page-43-2"></span>**21.8.1. Verfügbarkeit der Betriebsart**

Die Einstellungen des Parameters < 3.6.1.Acc> "Verfügbarkeit Betriebsart " sind mit den Einstellungen des Parameters **<3.1.1.Acc>** in der Betriebsart **"Wägen"** identisch und wurden im Punkt über die Einstellungen der Betriebsart "Wägen" beschrieben.

#### <span id="page-43-3"></span>**21.8.2. Speichermodus**

Die Einstellungen des Parameters **<3.6.2.Snn> "Speichermodus"** sind mit den Einstellungen des Parameters <3.1.2.Snn> in der Betriebsart .. Wägen" identisch und wurden im Punkt über die Einstellungen der Betriebsart **"Wägung"** beschrieben.

#### <span id="page-43-4"></span>**21.8.3. Lo Schwelle**

Die Einstellungen des Parameters <3.6.3.Lo> "Lo Schwelle " sind mit den Einstellungen des Parameters **<3.1.3.Lo>** in der Betriebsart **"Wägen"** identisch und wurden im Punkt über die Einstellungen der Betriebsart **"Wägen"** beschrieben.

#### <span id="page-44-1"></span><span id="page-44-0"></span>**21.8.4. Vorgehensweise beim Summieren von Wägungen**

- Die Betriebsart "Summieren <Add> öffnen, im oberen Teil des Displays wird ein blinkendes Symbol "▲" angezeigt,
- Werden die Elemente in einem Behälter gewogen, den Behälter auf die Waagschale stellen und seine Masse tarieren,
- Den ersten Bestandteil auf die Waagschale legen, nach Stabilisierung des

Ergebnisses (Symbol  $\Box$ ) die Messung mit der Taste **bestätigen**,

• Auf dem Display der Waage werden die Summe der Wägungen und das Symbol "▲" angezeigt:

$$
-15.1102\cdot
$$

- Den Bestandteil von der Waagschale abnehmen, die Waage kehrt zum **NULL** zurück, das Symbol "▲" beginnt wieder zu blinken,
- Den nächsten Bestandteil auf die Waagschale auflegen und nach

Stabilisierung der Anzeige die Taste **betätigen**,

• Die Waage zeigt die Summe der ersten und der zweiten Wägung und das Symbol "▲" an.

Esc

- Um den Vorgang zu beenden, die Taste  $\Box$  (mit dem Wägegut auf der Waagschale oder nach seiner Abnahme) betätigen, anschließend wird die Meldung "Drucken?" <Prnt?> angezeigt,
- Die Taste betätigen, auf dem, an die Waage angeschlossenen Drucker wird die Summe aller gespeicherten Wägungen ausgedruckt.

### **Beispiel eines Druckbelegs:**

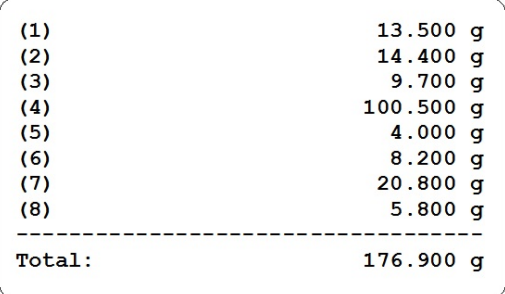

- <span id="page-45-0"></span>• Der Bediener kann den Druckbeleg erneut durch das Betätigen der Taste  $^{\circ}$ 
	- ausdrucken. Verlassen des Fensters mit der Funste.
- Das Programm kehrt zum Hauptfenster der Betriebsart **<Add>** zurück, alle Angaben zu den ausgeführten Messungen werden automatisch auf null gestellt.

#### *Bemerkung:*

*Beim Überschreiten des Anzeigebereich durch die Summe der Masse wird auf dem Display der Waage der Fehler <Hi> angezeigt. In diesem Fall den Bestandteil von der Waagschale abnehmen und den Summiervorgang beenden oder aber auf die Waagschale Wägegut mit einer kleineren Masse auflegen, die keine Überschreitung des Anzeigebereichs beim Summieren der Massen verursacht.* 

### <span id="page-45-1"></span>**22. SCHEMA DER VERBINDUNGSKABEL**

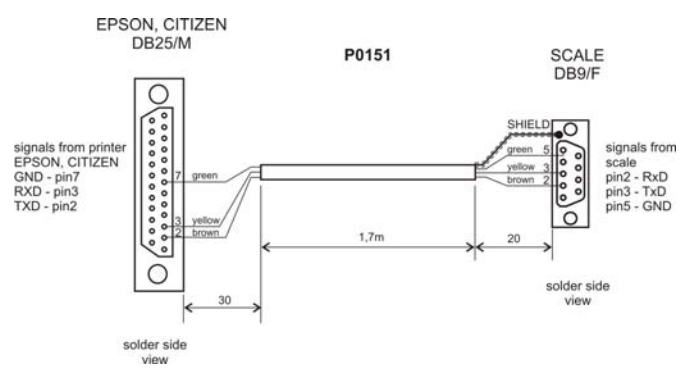

#### *Kabel Waage – Epson Drucker*

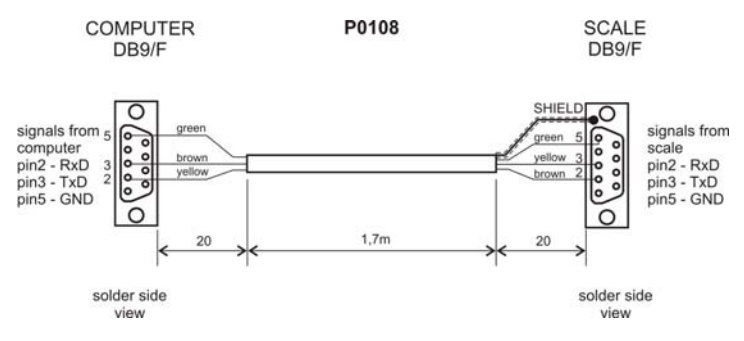

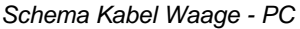

## <span id="page-46-1"></span><span id="page-46-0"></span>**23. KOMMUNIKATIONSPROTOKOLL**

#### <span id="page-46-2"></span>**23.1. Grundlegende Informationen**

- A. Das Zeichen-Kommunikationsprotokoll Waage Terminal dient zur Kommunikation der RADWAG Waage über die RS-232C Schnittstelle mit einem externen Gerät.
- B. Das Protokoll besteht aus Befehlen, die vom externen Gerät an die Waage sowie Antworten, die durch die Waage an das Gerät gesendet werden.
- C. Die Antworten der Waage werden jedes Mal nach Empfangen des Befehls, als Reaktion auf den Befehl gesendet.
- D. Mit Hilfe der Befehle des Kommunikationsprotokolls können Informationen über den Status der Waage abgerufen werden, sowie die Funktion der Waage beeinflusst werden, z.B.: Abrufen des Wägeergebnisses etc.

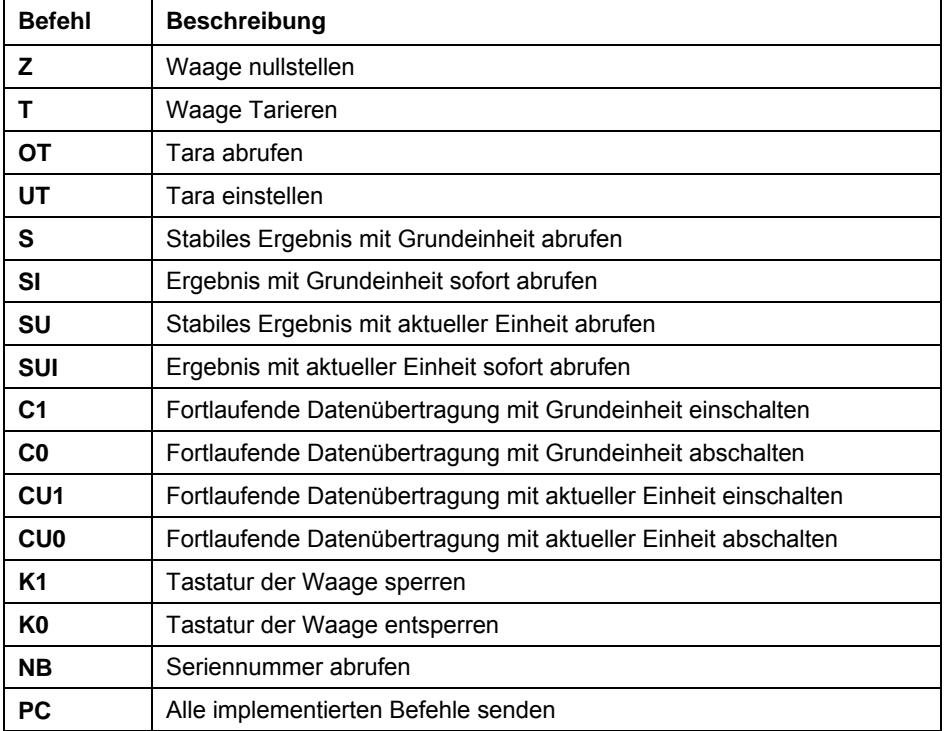

### <span id="page-46-3"></span>**23.2. Liste der durch den Indikator unterstützen Befehle**

#### <span id="page-47-0"></span>*Bemerkung:*

- *1. Jeder Befehl muss mit den Zeichen CR LF enden.*
- *2. Beim Senden von Befehlen an die Waage ohne auf die Antwort zu warten, muss damit gerechnet werden, dass einige Befehle verloren gehen können. Die beste Lösung ist hier das Senden von Befehlen nach Übertragung der Antwort von der Waage.*

### <span id="page-47-1"></span>**23.3. Format der Antworten auf die Anfragen des PC`s**

Indikator nach Annahme des Befehls antwortet:

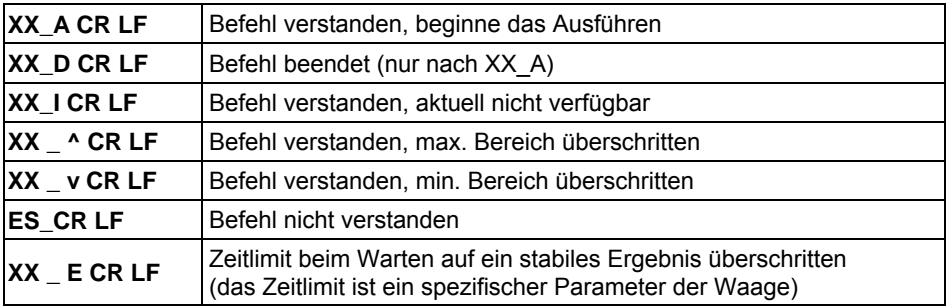

**XX** - ist in jedem Fall die Bezeichnung des gesendeten Befehls \_ - steht für ein Leerzeichen

### <span id="page-47-2"></span>**23.4. Beschreibung der Befehle**

### **23.4.1. Nullstellen der Waage**

#### Syntax: **Z CR LF**

Mögliche Antworten:

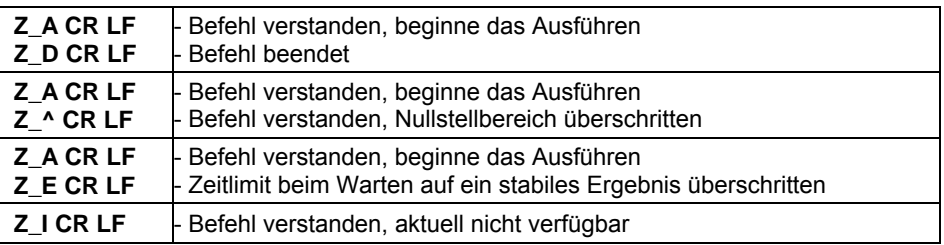

### **23.4.2. Tarieren der Waage**

### Syntax: **T CR LF**

Mögliche Antworten:

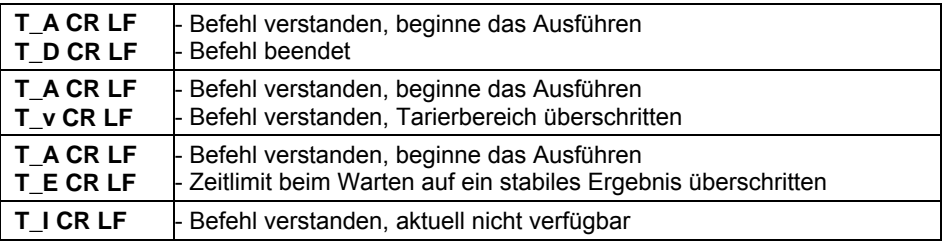

### **23.4.3. Tarawert abrufen**

Syntax: **OT CR LF**

### Antwort: **OT\_TARA CR LF** - Befehl ausgeführt

Format des Masserahmens, mit dem der Indikator antwortet:

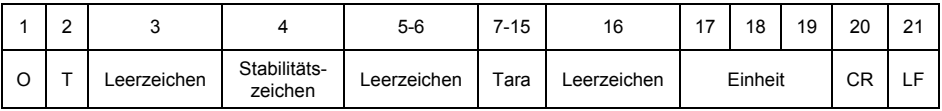

**Tara** - 9 Zeichen, rechtsbündig **Einheit** - 3 Zeichen, linksbündig

# **23.4.4. Tara einstellen**

### Syntax: **UT\_TARA CR LF**, wo **TARA** - Tarawert

Mögliche Antworten:

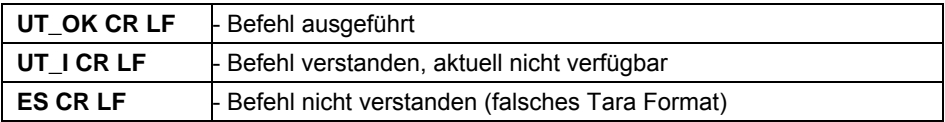

#### *Bemerkung:*

*Im Tara Format muss als Trennzeichen der Dezimalstellen ein Punkt verwendet werden.* 

### **23.4.5. Stabiles Ergebnis mit Grundeinheit abrufen**

### Syntax: **S CR LF**

Mögliche Antworten:

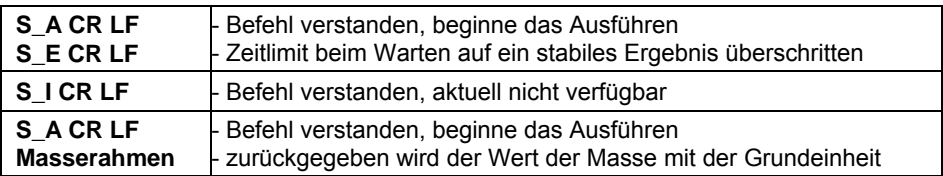

Format des Masserahmens, mit dem der Indikator antwortet:

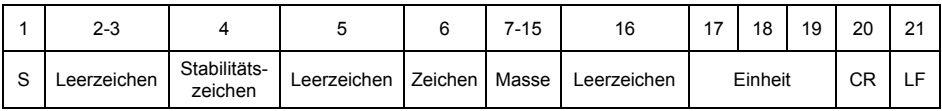

### **Beispiel:**

**S CR LF** – Befehl vom PC

**S \_ A CR LF** - Befehl verstanden, beginne das Ausführen

**S \_ \_ \_ \_ - \_ \_ \_ \_ \_ \_ 8 . 5 \_ g \_ \_ CR LF** - Befehl ausgeführt,

zurückgegeben wird der Wert der Masse mit Grundeinheit.

### **23.4.6. Ergebnis sofort mit Grundeinheit abrufen**

### Syntax: **SI CR LF**

Mögliche Antworten:

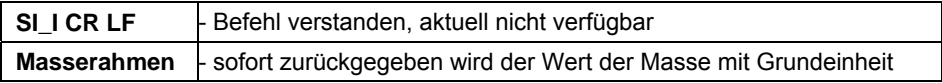

Format des Masserahmens, mit dem der Indikator antwortet:

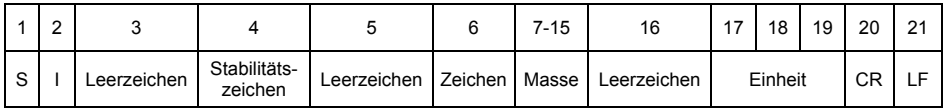

### **Beispiel:**

**S I CR LF** – Befehl vom PC

**S I \_ ? \_ \_ \_ \_ \_ \_ \_ 1 8 . 5 \_ k g \_ CR LF** - Befehl ausgeführt,

sofort zurückgegeben wird der Wert der Masse mit Grundeinheit.

### **23.4.7. Stabiles Ergebnis mit aktueller Einheit abrufen**

### Syntax: **SU CR LF**

Mögliche Antworten:

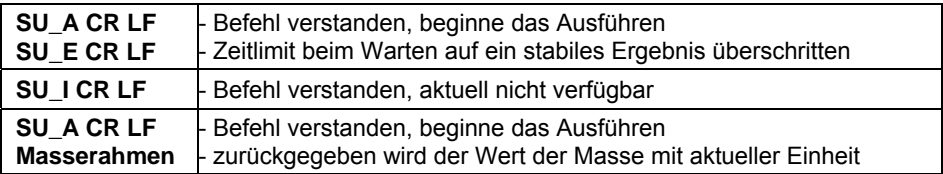

Format des Masserahmens, mit dem der Indikator antwortet:

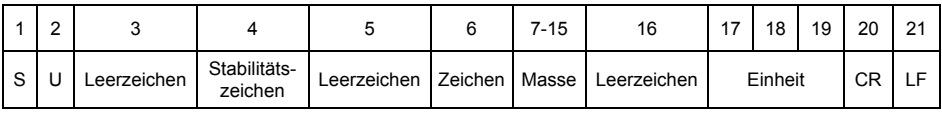

### **Beispiel:**

**S U CR LF** – Befehl vom PC

**S \_ A CR LF** - Befehl verstanden, beginne das Ausführen

**S U \_ \_ \_ - \_ \_ 1 7 2 . 1 3 5 \_ N \_ \_ CR LF** - Befehl ausgeführt,

zurückgegeben wird der Wert der Masse mit aktueller Einheit.

### **23.4.8. Ergebnis mit aktueller Einheit sofort abrufen**

### Syntax: **SUI CR LF**

Mögliche Antworten:

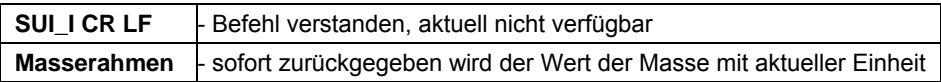

Format des Masserahmens, mit dem der Indikator antwortet:

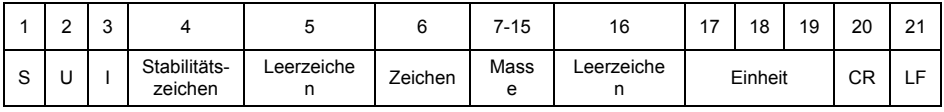

### **Beispiel:**

**S U I CR LF** – Befehl vom PC **SUI? - 58.237 kg CR LF** - Befehl ausgeführt, sofort zurückgegeben wird der Wert der Masse mit aktueller Einheit.

### **23.4.9. Fortlaufende Datenübertragung mit Grundeinheit einschalten**

#### Syntax: **C1 CR LF**

Mögliche Antworten:

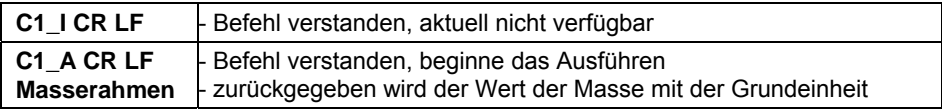

Format des Masserahmens, mit dem der Indikator antwortet:

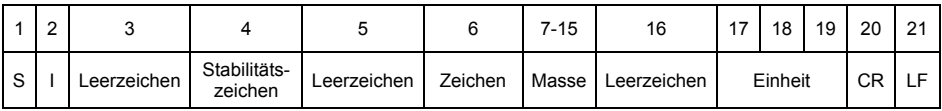

### **23.4.10. Fortlaufende Datenübertragung mit Grundeinheit abschalten**

Syntax: **C0 CR LF**

Mögliche Antworten:

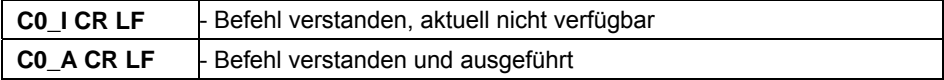

### **23.4.11. Fortlaufende Datenübertragung mit aktueller Einheit einschalten**

#### Syntax: **CU1 CR LF**

Mögliche Antworten:

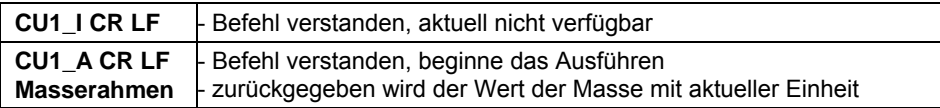

Format des Masserahmens, mit dem der Indikator antwortet:

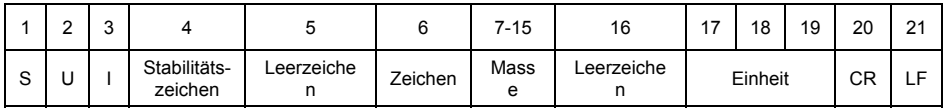

# **23.4.12. Fortlaufende Datenübertragung mit aktueller Einheit abschalten**

Syntax: **CU0 CR LF**

Mögliche Antworten:

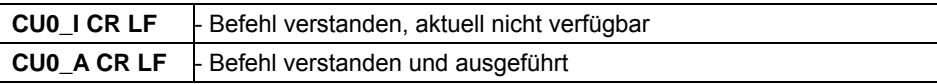

#### **23.4.13. Tastatur der Waage sperren**

#### Syntax: **K1 CR LF**

Mögliche Antworten:

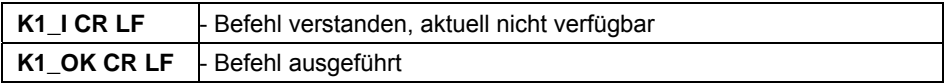

#### *Bemerkung:*

*Der Befehl wird nach dem Abschalten der Waage nicht gespeichert.* 

#### **23.4.14. Tastatur der Waage entsperren**

Syntax: **K0 CR LF**

Antwort: **K0\_OK CR LF** - Befehl ausgeführt

#### **23.4.15. Seriennummer abrufen**

#### Syntax: **NB CR LF**

Mögliche Antworten:

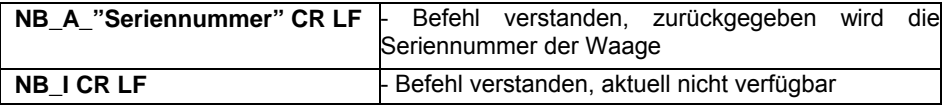

**"Seriennummer"** – Parameter mit Angabe der Seriennummer des Gerätes. Zurückgegeben in Anführungszeichen.

#### **Beispiel:**

**NB CR LF** – Befehl vom PC **NB\_A\_"123456" CR LF** – Seriennummer des Gerätes - 123456

#### **23.4.16. Alle implementierten Befehle senden**

Syntax: **PC CR LF**

Antwort: **PC\_- >\_Z,T,OT,UT,S,SI,SU,SUI,C1,C0,CU1,CU0,K1,K0,NB,PC** - Befehl ausgeführt, der Indikator hat alle implementierten Befehle gesendet.

#### <span id="page-53-1"></span><span id="page-53-0"></span>**23.5. Druckbeleg manuell/ Druckbeleg automatisch**

Der Bediener kann Druckbelege manuell oder automatisch erstellen.

• Der manuelle Druckbeleg wird nach dem Auflegen des Wägegutes auf der Plattform, der Stabilisierung des Ergebnisses und Betätigen der Taste  $\leftarrow$ 

<sup><sup>o</sup> erzeugt.</sup>

• Der automatische Druckbeleg wird nach dem Auflegen des Wägegutes auf der Plattform und der Stabilisierung des Ergebnisses erzeugt.

#### *Bemerkung:*

*Bei geeichten Waagen ist die Funktion der Sonderdruckbelege bei Momentanmessungen gesperrt.* 

#### **Druckformat:**

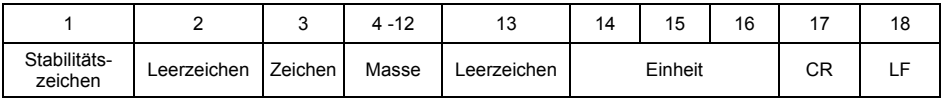

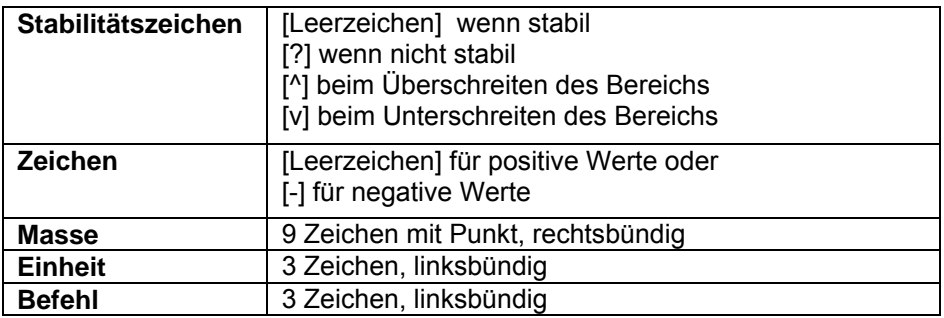

#### **Beispiel 1:**

**1832.0 g CR LF** - der Druckbeleg wird nach dem Betätigen der Taste ENTER/PRINT erzeugt.

#### **Beispiel 2:**

**? \_ - \_ \_ \_ \_ 2 . 2 3 7 \_ l b \_ CR LF** - der Druckbeleg wird nach dem Betätigen der Taste ENTER/PRINT erzeugt.

#### **Beispiel 3:**

**^ \_ \_ \_ \_ \_ \_ 0 . 0 0 0 \_ k g \_ CR LF** - der Druckbeleg wird nach dem Betätigen der Taste ENTER/PRINT erzeugt.

#### <span id="page-54-1"></span><span id="page-54-0"></span>**23.6. Fortlaufende Datenübertragung**

Die Waage kann die Werte der Masse bei fortlaufenden Datenübertragung mit Grundeinheit sowie mit der zusätzlichen Einheit ausdrucken. Die Übertragung kann mit einem Befehl vom PC oder durch das Ändern der Einstellung des Parameters auf der Waage ausgeschaltet werden.

Format des durch die Waage gesendeten Rahmens bei der Einstellung des Parameters **<5.1.2.Cnt>** auf den Wert **CntA**:

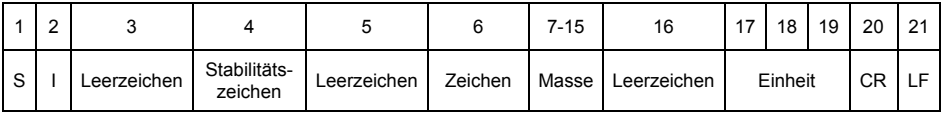

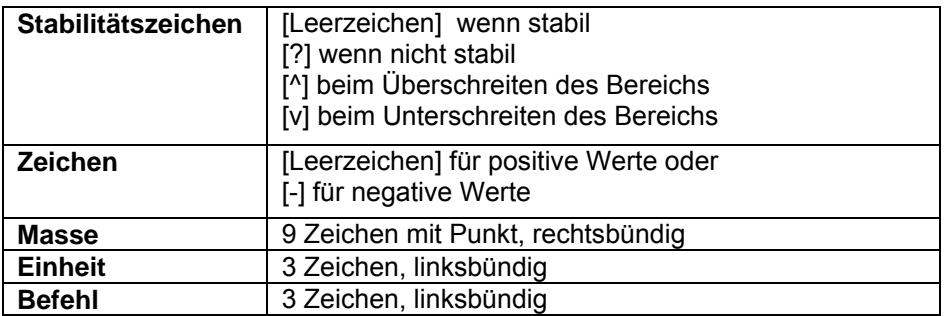

Rahmenformat gesendet durch den Indikator bei der Einstellung des Parameters **<5.1.2.Cnt>** auf den Wert **Cntb**:

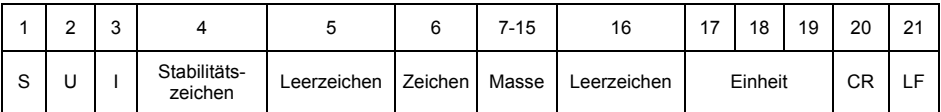

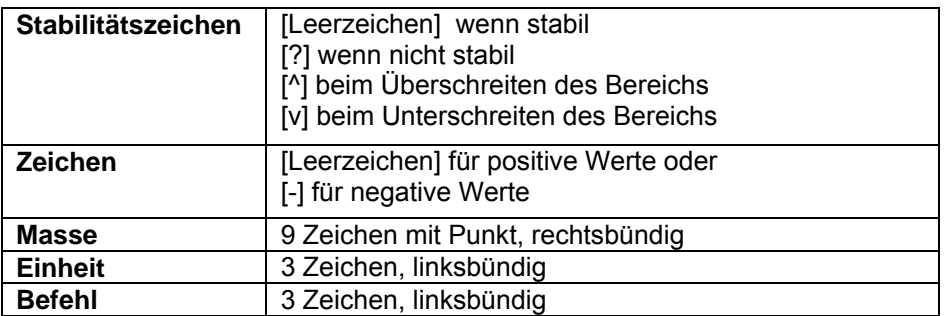

## <span id="page-55-1"></span><span id="page-55-0"></span>**24. TECHNISCHE PARAMETER DER WAAGEN**

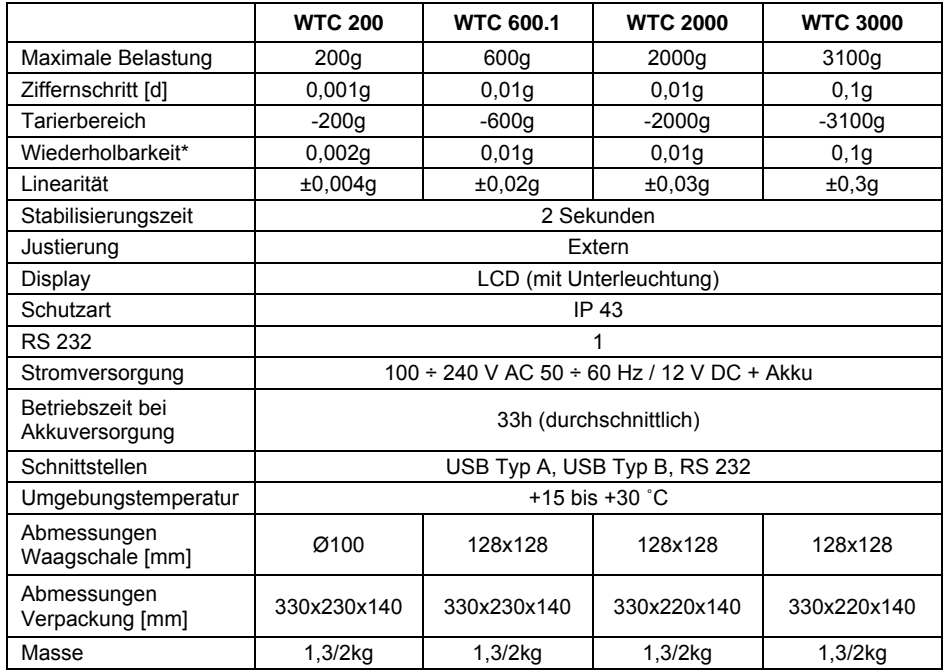

\*) - Standardabweichung

## <span id="page-55-2"></span>**25. BEHEBEN VON STÖRUNGEN**

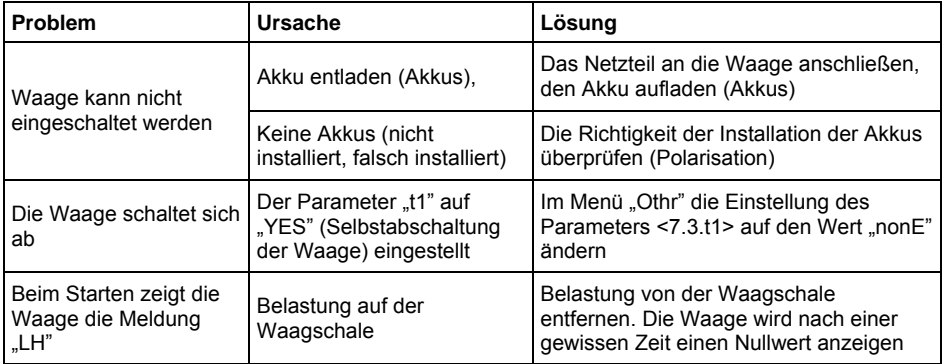

## <span id="page-56-1"></span><span id="page-56-0"></span>**26. FEHLERMELDUNGEN**

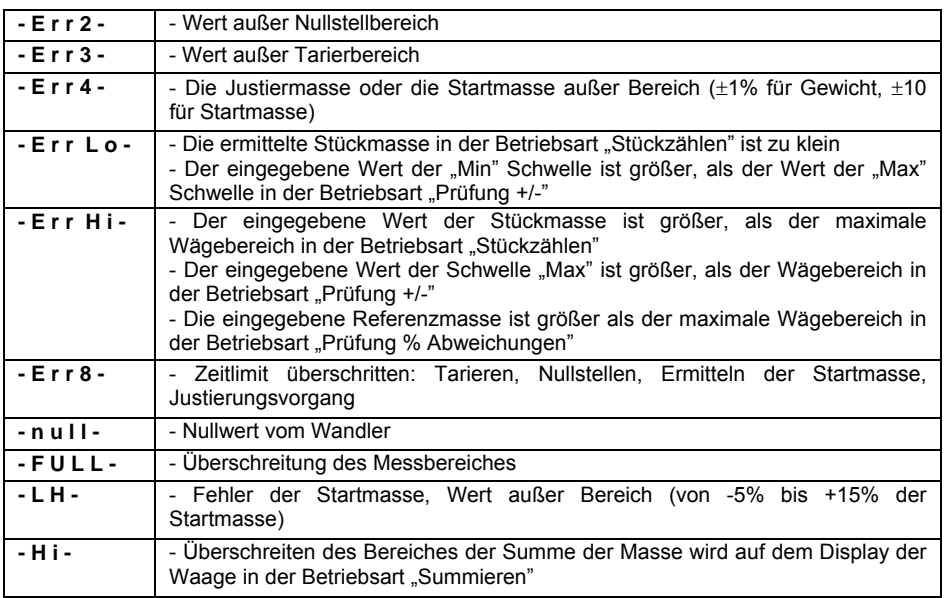

## <span id="page-56-2"></span>**27. ZUSATZAUSSTATTUNG**

#### **Zubehör:**

- Kabel PC **P0108**,
- Kabel Epson Drucker **P0151**,
- Kabel Zigarettenanzünder 12V DC **K0047**,
- Thermischer Drucker **EPSON**,
- Nadeldrucker **EPSON**,
- Stromschnittstelle im Kunststoffgehäuse **AP2-1**,
- Adapter RS232 / RS485 **KR-01**,
- Adapter RS232 / Ethernet **KR-04-1**,
- Antivibrationstisch rostfrei **SAL/STONE/H**,
- Antivibrationstisch lackiert **SAL/STONE/C**,
- Prüfgewichte mit Zubehör.

#### **PC Software:**

- Computerprogramm "RAD-KEY",
- Computerprogramm "PW-WIN".

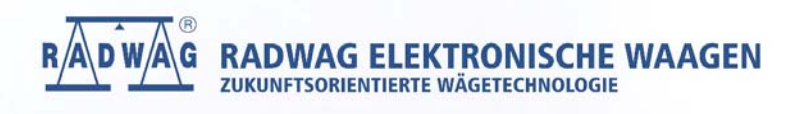

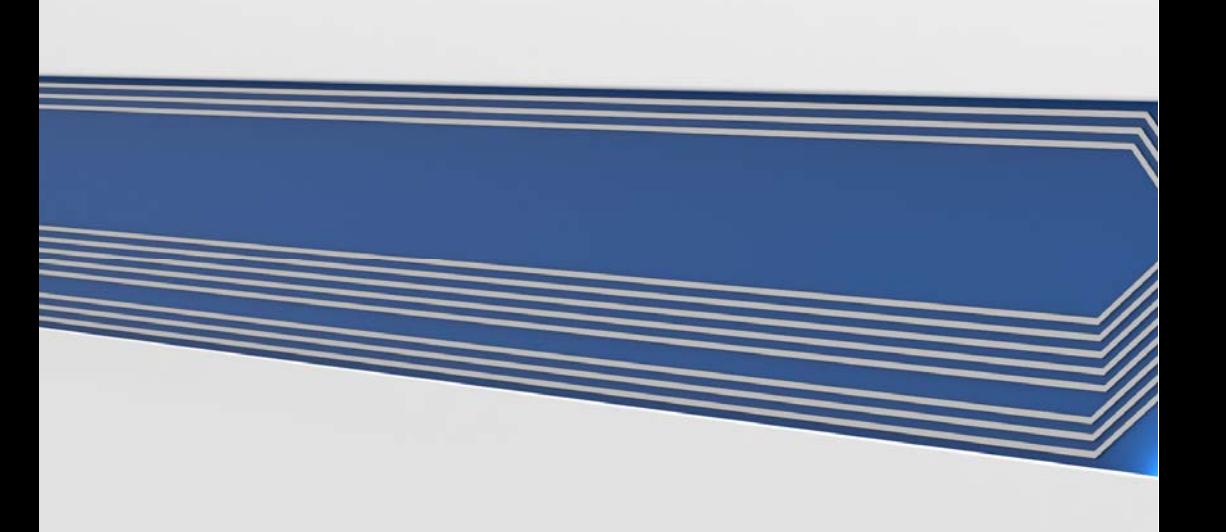